# ArcMap 과 ArcGIS Pro 차이점

제품 **: ArcGIS Desktop**

제작일 **: 2020** 년 **7** 월 **9** 일

제작 **:** 한국에스리 기술지원센터

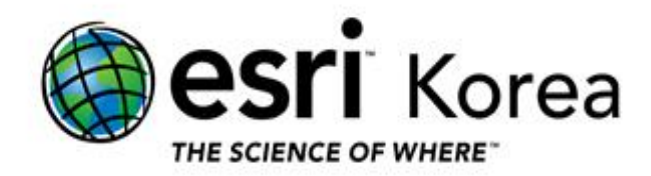

# 목차

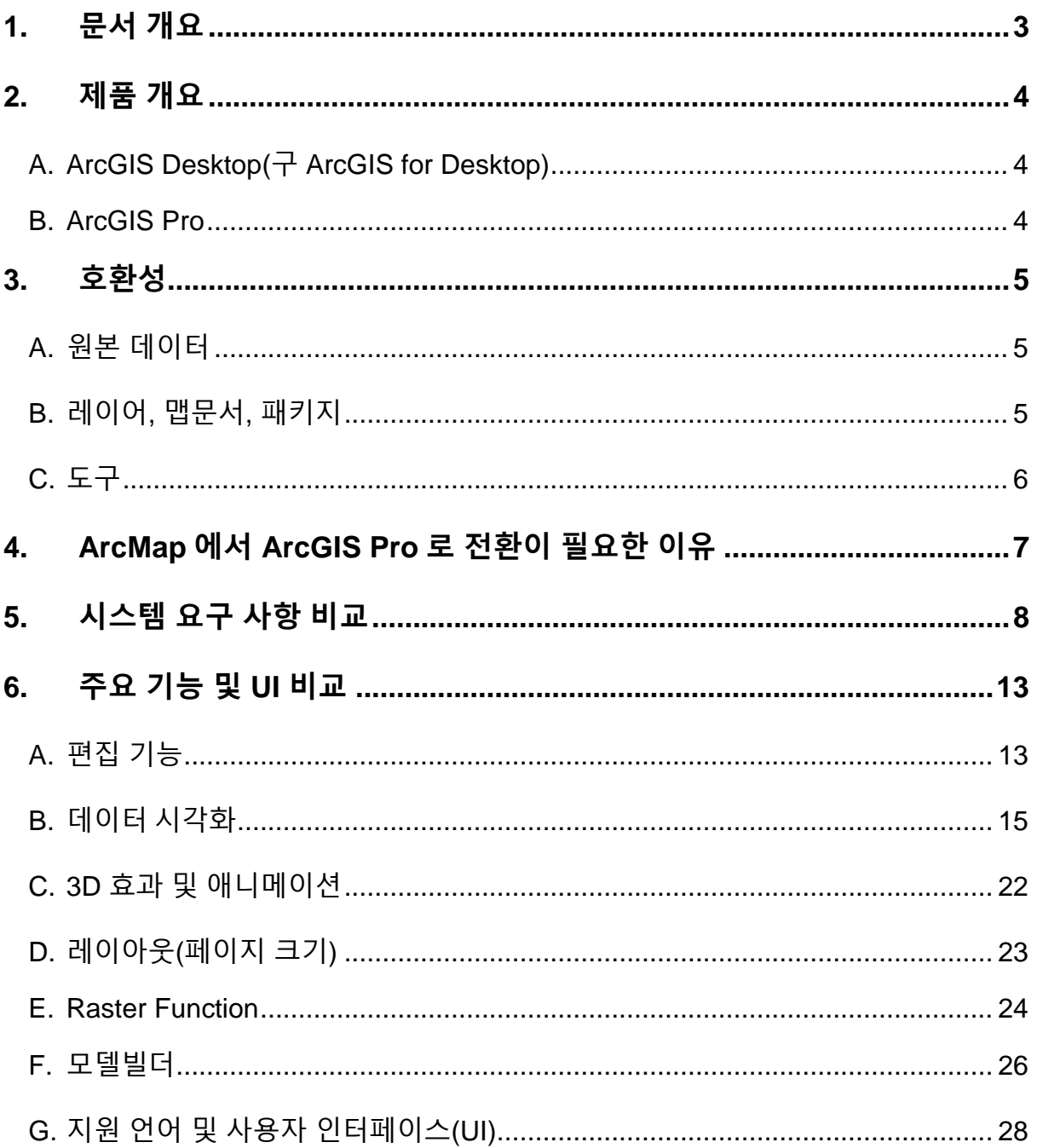

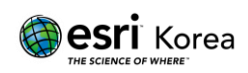

# <span id="page-2-0"></span>**1.** 문서 개요

본 문서는 ArcMap 과 ArcGIS Pro 의 차이에 대해 안내하는 한국에스리 기술문서입니다.

이 문서와 관련된 내용에 대한 문의/건의 등을 원하신다면, 다음의 연락망을 통하여 한국에스리 기술지원센터로 연락 주시기 바랍니다.

한국에스리 기술지원센터(유지관리 고객 대상)

- o 고객지원 홈페이지 : http://www.esrikr.com/self-service/
- o 이메일 : help@esrikr.com
- o 전화 : 080-850-0915 | 운영시간: 평일 오전 9 시 ~ 오후 6 시

24 시간 기술지원 리소스 :

- o 한국에스리 기술자료 : http://esrikr.com/article-categories/technical/
- o Esri 기술지원 페이지(영문) : http://support.esri.com

ArcGIS Pro 도움말 : http://pro.arcgis.com/en/pro-app/help/

ArcMap 도움말 : http://desktop.arcgis.com/en/arcmap/

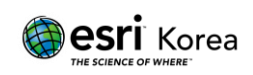

# <span id="page-3-0"></span>**2.** 제품 개요

#### <span id="page-3-1"></span>A. ArcGIS Desktop( $\overrightarrow{T}$  ArcGIS for Desktop)

ArcGIS Desktop 은 공간정보 데이터의 제작 및 수정, 다양한 공간 분석을 통해 고품질의 지도를 제작할 수 있는 GIS 소프트웨어이다.

사용자의 비즈니스 요구사항에 따라 추가 확장팩인 익스텐션(Extension)을 통해 특정 기능에 대한 확장이 가능하다.

#### <span id="page-3-2"></span>B. ArcGIS Pro

ArcGIS Pro 는 차세대 Desktop 제품으로 2D/3D 시공간 데이터 매핑과 시각화, 공간 분석, (실시간/대용량) 데이터 편집 및 관리, 데이터 분석 모델 워크플로우 반복의 자동화 등을 수행할 수 있는 공간정보 플랫폼의 핵심 GIS 응용프로그램이다.

분석을 위한 다양한 소스의 데이터 및 결과물은 포털을 통해 공유 및 관리될 수 있으며, 분석 결과물은 업무별 애플리케이션(대시보드, 현장지원 등) 형태로 관련자 간 업무 협업을 용이하게 한다.

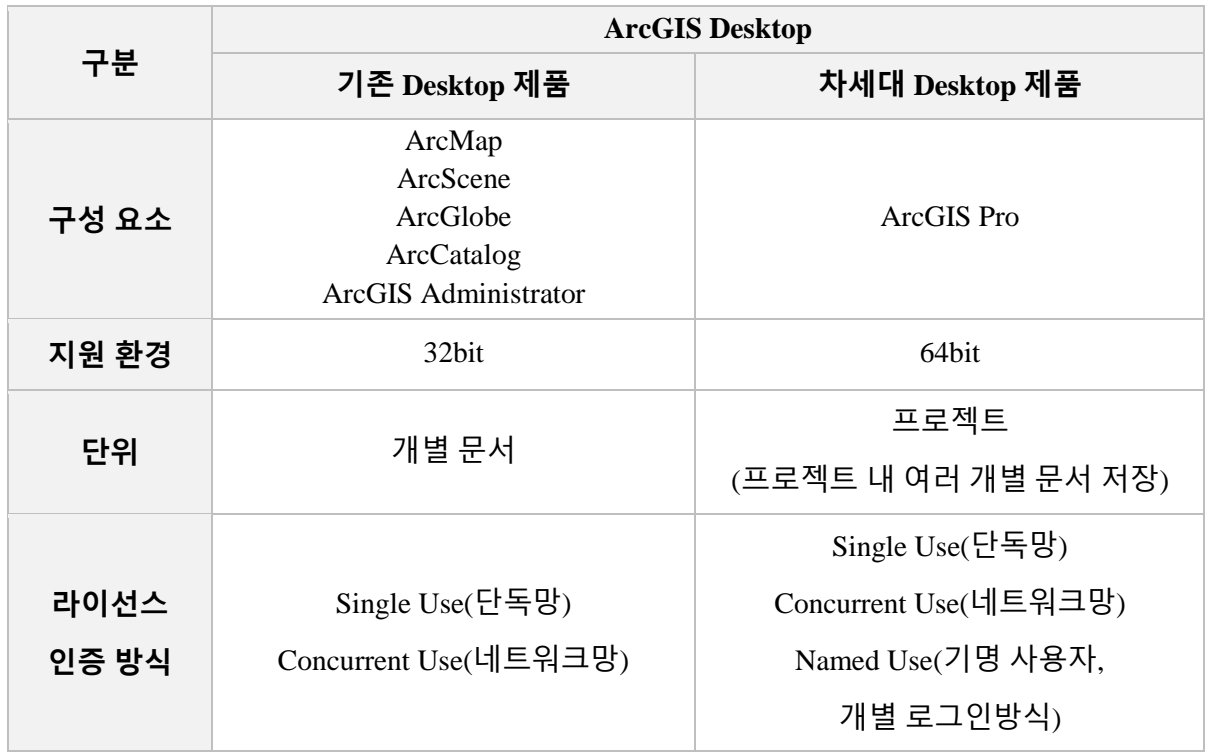

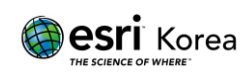

# <span id="page-4-0"></span>**3.** 호환성

## <span id="page-4-1"></span>A. 원본 데이터

아래와 같은 GIS 원본 데이터는 호환성의 제약 없이 ArcMap 와 ArcGIS Pro 에서 모두 사용 가능하다.

GIS 원본 데이터:

- Shapefile
- GeoPackage
- Geodatabase feature class(단, ArcGIS Pro 에서는 MicroSoft 의 기술지원종료로 인해 personal geodatabase 인, .mdb 형식을 지원하지 않음.)
- Raster dataset
- Table
- 3D files
- <span id="page-4-2"></span>B. 레이어, 맵문서, 패키지

ArcMap 에서 생산되는 아래의 결과물은 ArcGIS Pro 에서 불러올 수 있다.

ArcGIS Pro 에서 생산되는 아래의 결과물은 ArcMap 에서 불러올 수 없다.

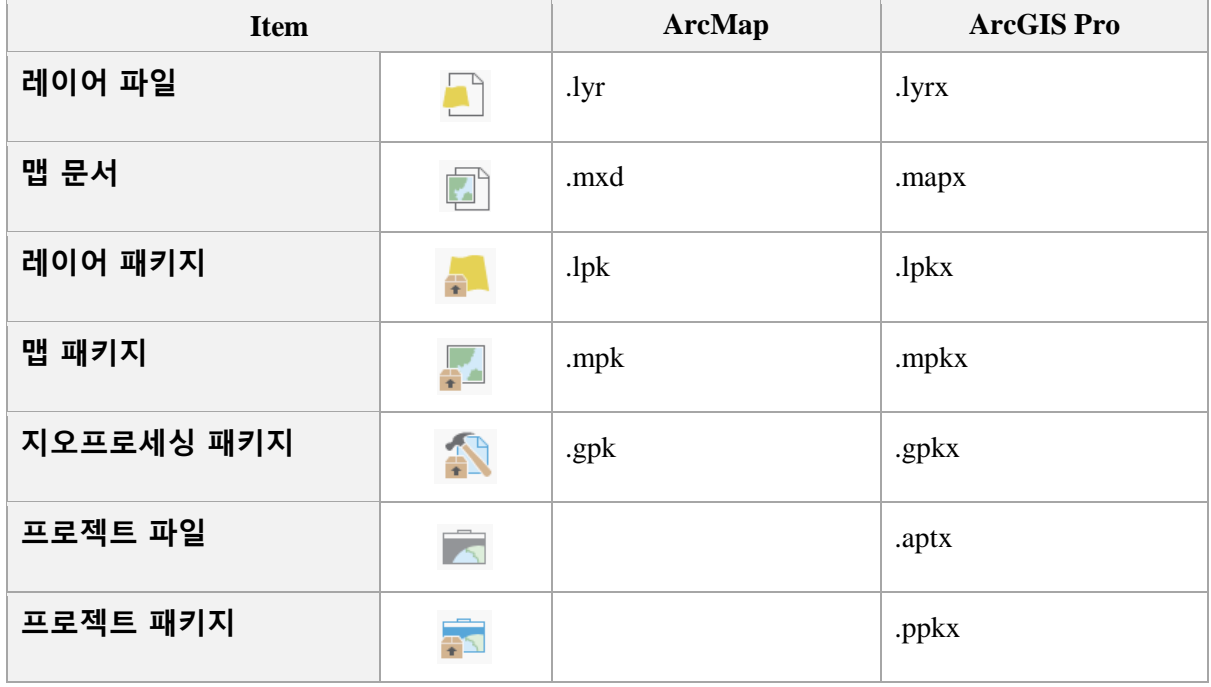

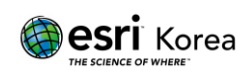

## <span id="page-5-0"></span>C. 도구

ArcMap 에서 생성한 모델빌더 및 스크립트를 ArcGIS Pro 에서 실행하기 위해서 사전에 ArcGIS Pro 에서 제공하는 분석 도구(Analyze Tools for Pro)를 실행하여 호환성 검사를 진행한다.

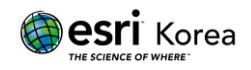

## <span id="page-6-0"></span>**4. ArcMap** 에서 **ArcGIS Pro** 로 전환이 필요한 이유

#### 1) IT 기술의 최신 프레임워크 기반의 제품

 - ArcMap 은 과거의 기술과 개별환경으로 독립적으로 사용하는 Stand-alone 방식의 응용프로그램으로 최초 설계 되었다.

 - IT 기술이 발전되면서 기반이 되는 개발 프레임워크와 플랫폼 개념의 방식으로 진화되어 ArcGIS Pro 라는 새로운 제품으로 설계되었다.

2) 제품의 최신성

- 최신의 하드웨어 및 운영체제에서 새롭게 구현되는 새로운 기술들은 ArcGIS Pro 에 적용되며, ArcMap 은 새로운 버전의 출시가 곧 중단된다(단, 출시가 중단되더라도, 제품지원주기에 따라 제품 최초 출시 후 지원만료기간까지 지원함. [제품지원주기](https://www.esrikr.com/self-service/esri-product-cycle/) 정책 참고).

3) 속도 개선

- ArcGIS Desktop 은 32bit 기반의 응용 프로그램으로, 64bit 환경의 PC 에서 구동 시 속도의 제약이 생길 수 있다. ArcGIS Pro 는 64bit 기반의 응용 프로그램이기 때문에, 보다 빠른 구동 및 도구 실행 속도를 갖는다.

4) 자동 업데이트(온라인 전용) 및 한국어 지원 인터페이스

- 프로그램 상에서 손쉽게 제품의 신규 버전으로 업데이트(온라인 전용)가 가능하며 최신 버전의 제품 또한 한국어 인터페이스를 제공한다.

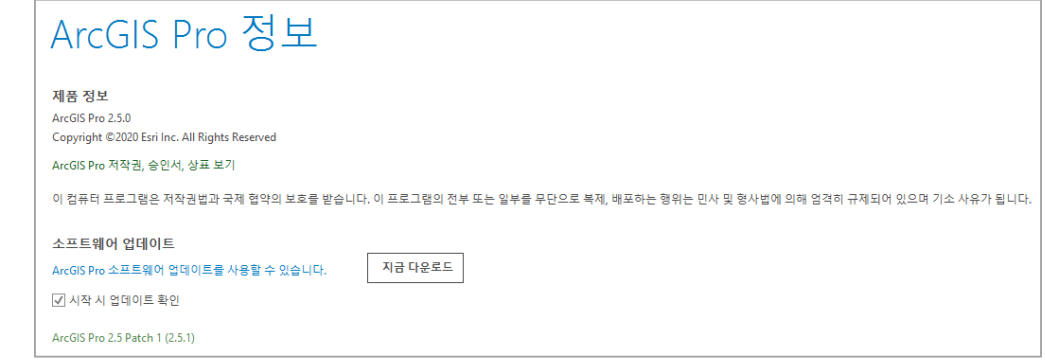

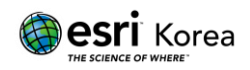

# <span id="page-7-0"></span>**5.** 시스템 요구 사항 비교

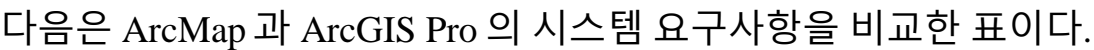

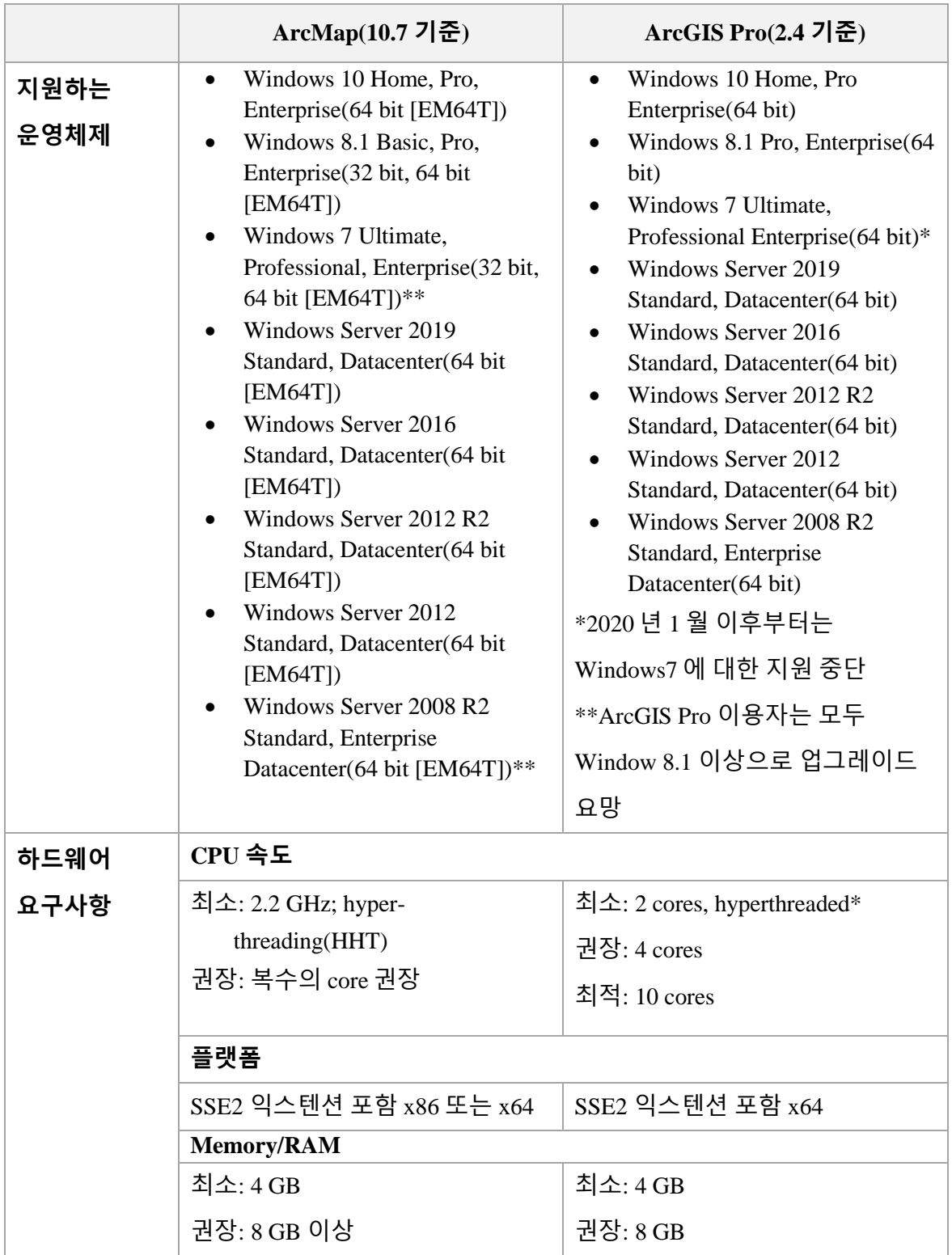

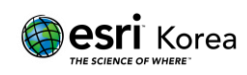

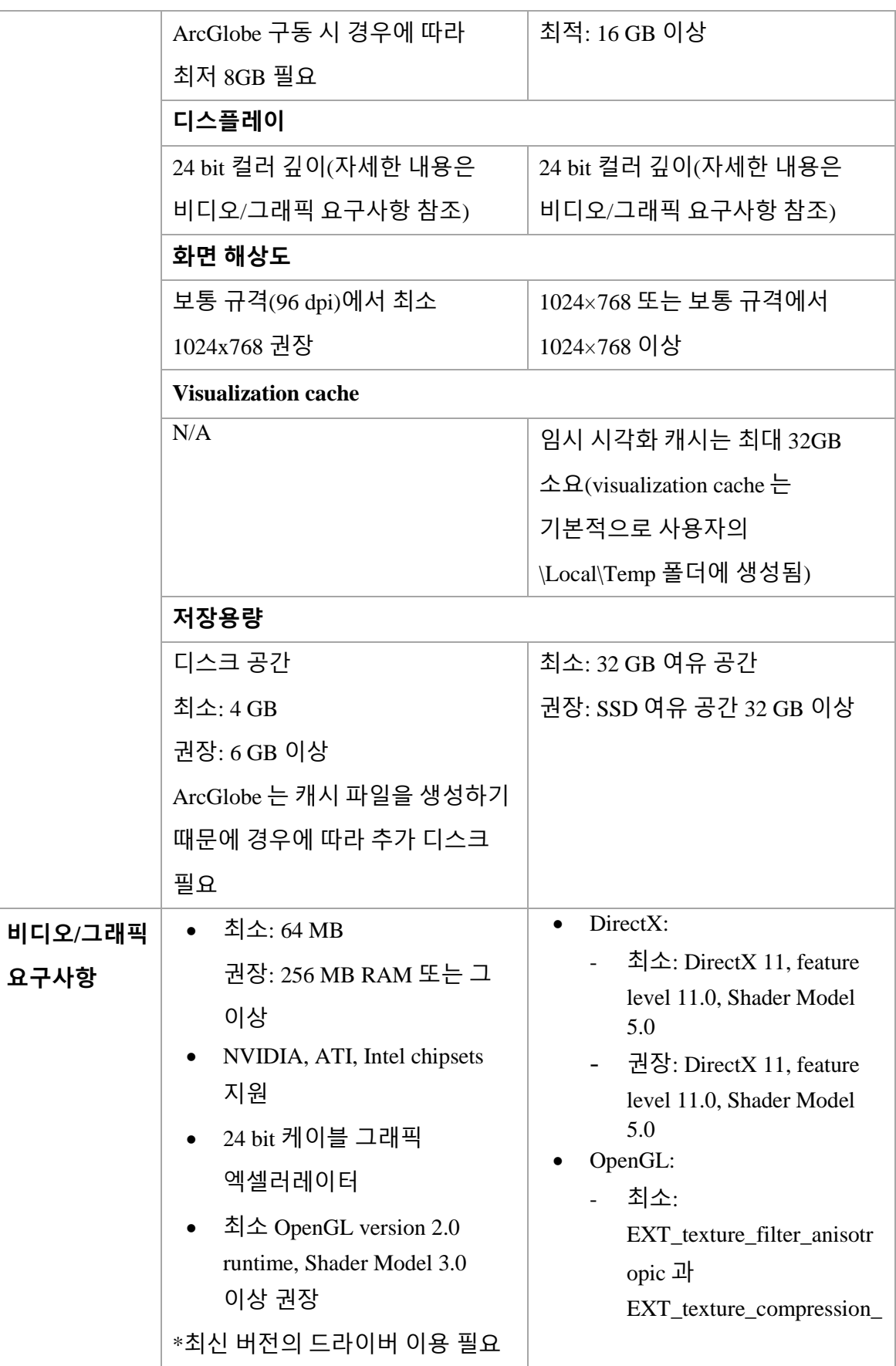

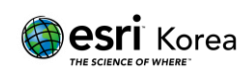

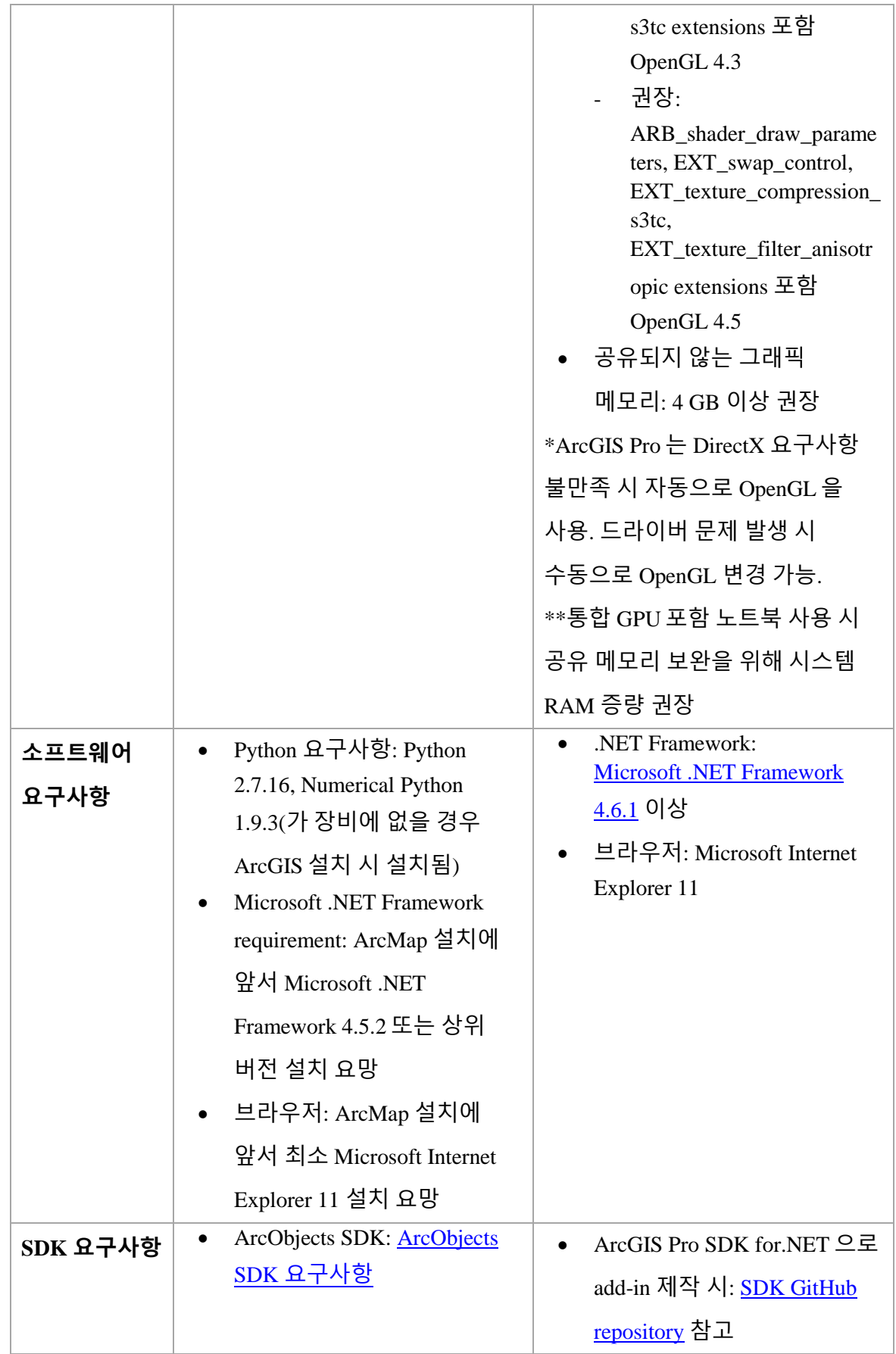

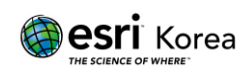

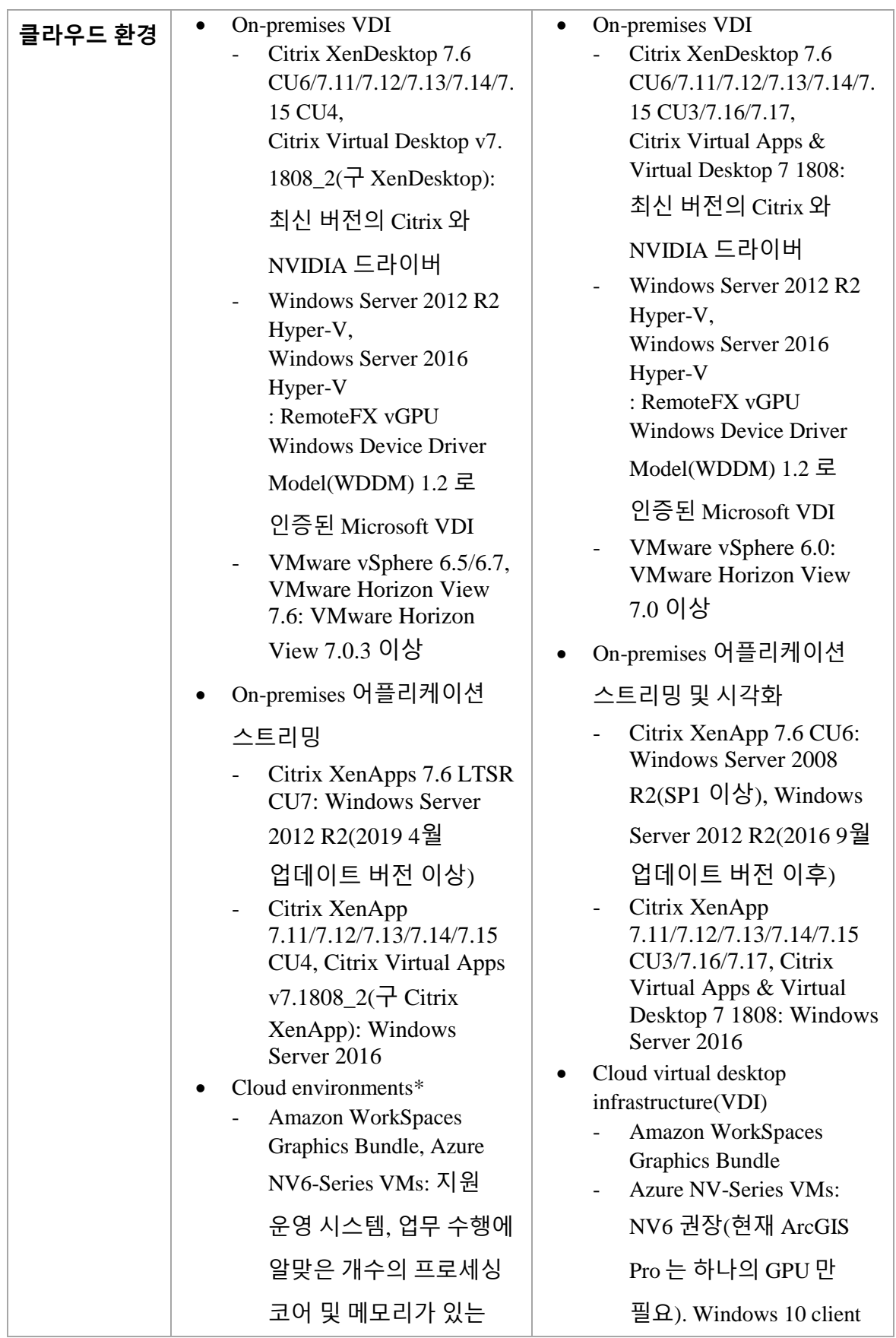

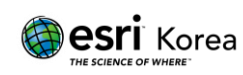

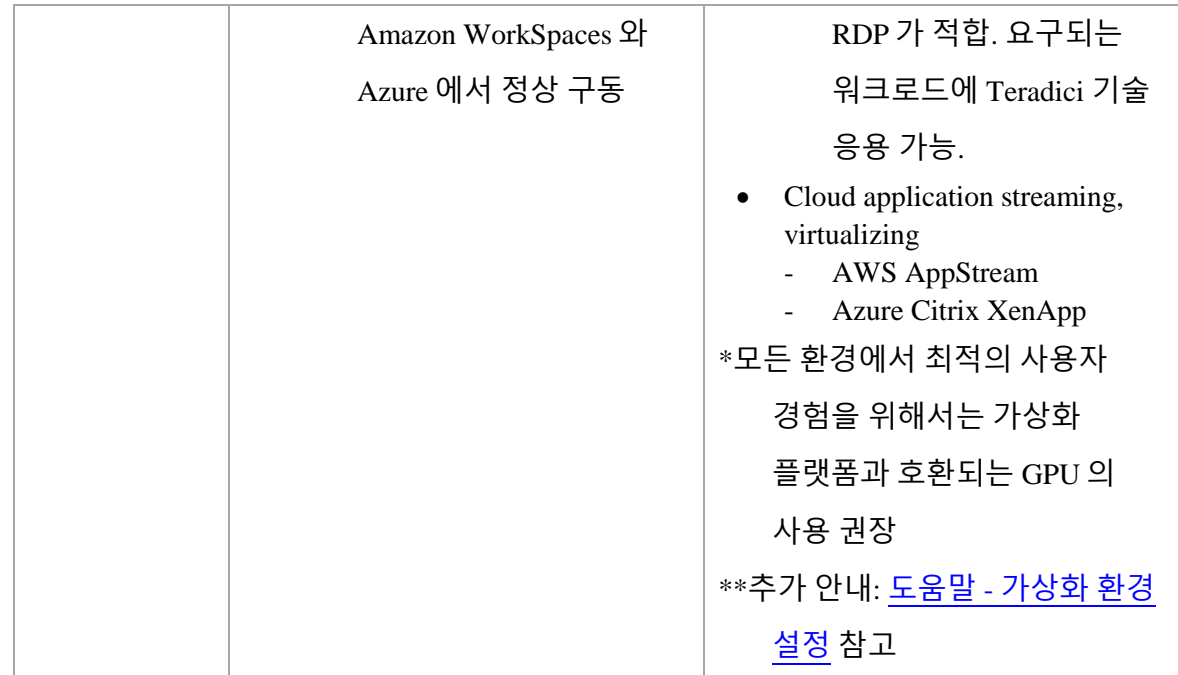

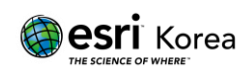

# <span id="page-12-0"></span>**6.** 주요 기능 및 **UI** 비교

## A. 편집 기능

1) 그리드

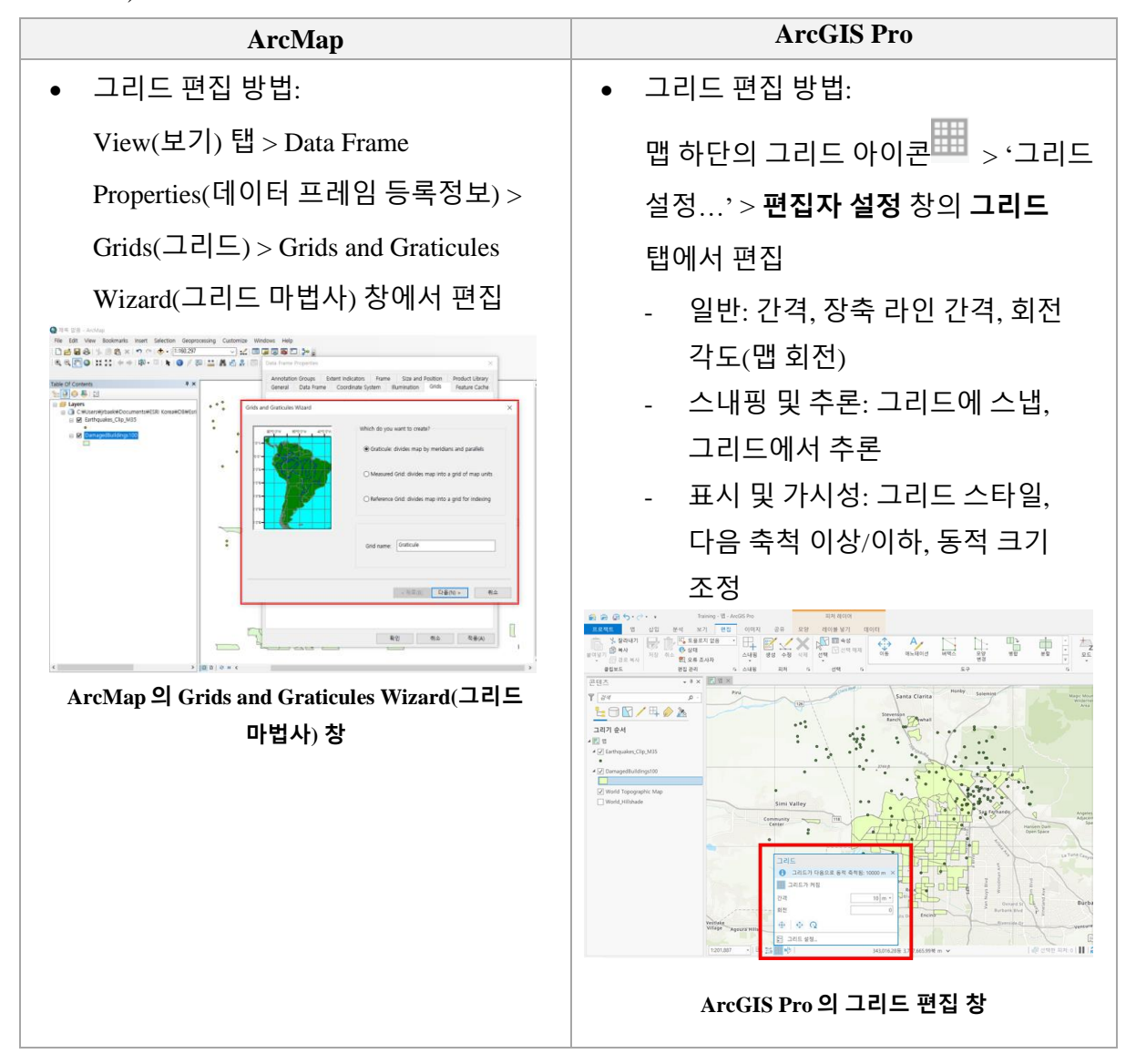

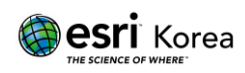

2) 각도/방위

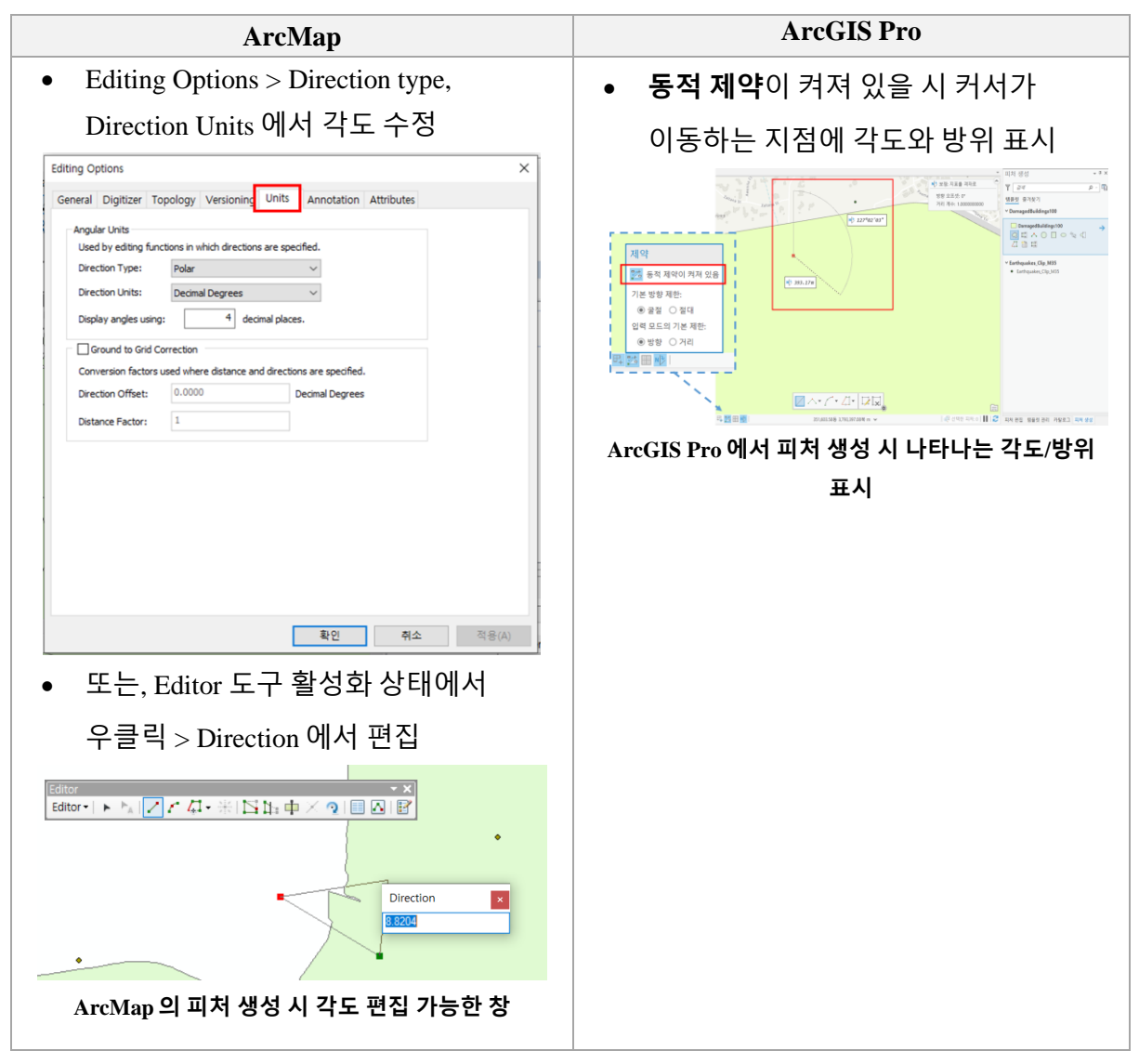

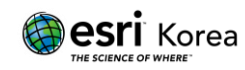

## B. 데이터 시각화

1) 속성 데이터 시각화

데이터의 특징에 따라 알맞은 종류의 차트(그래프)를 선택해 데이터를 효과적으로 시각화 할 수 있다.

[\(ArcGIS Desktop](https://www.esrikr.com/self-service/arcgis-desktop-arcgis-desktop%EC%97%90%EC%84%9C-%EC%B0%A8%ED%8A%B8-%EC%83%9D%EC%84%B1%ED%95%98%EA%B8%B0/) 에서 차트 생성하기 기술문서 참조; ArcMap: 3~10 페이지, ArcGIS Pro: 11~20 페이지)

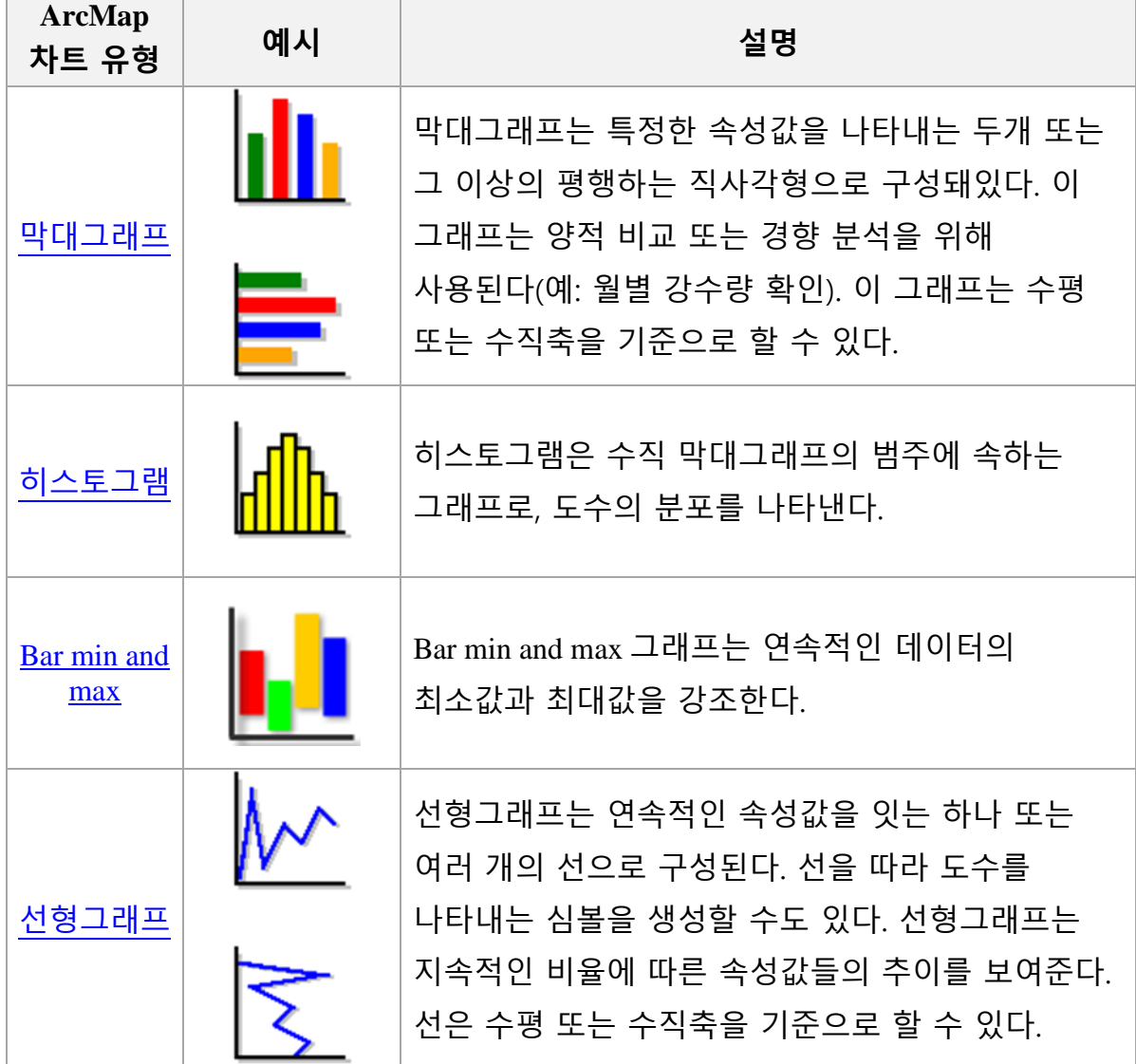

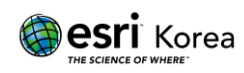

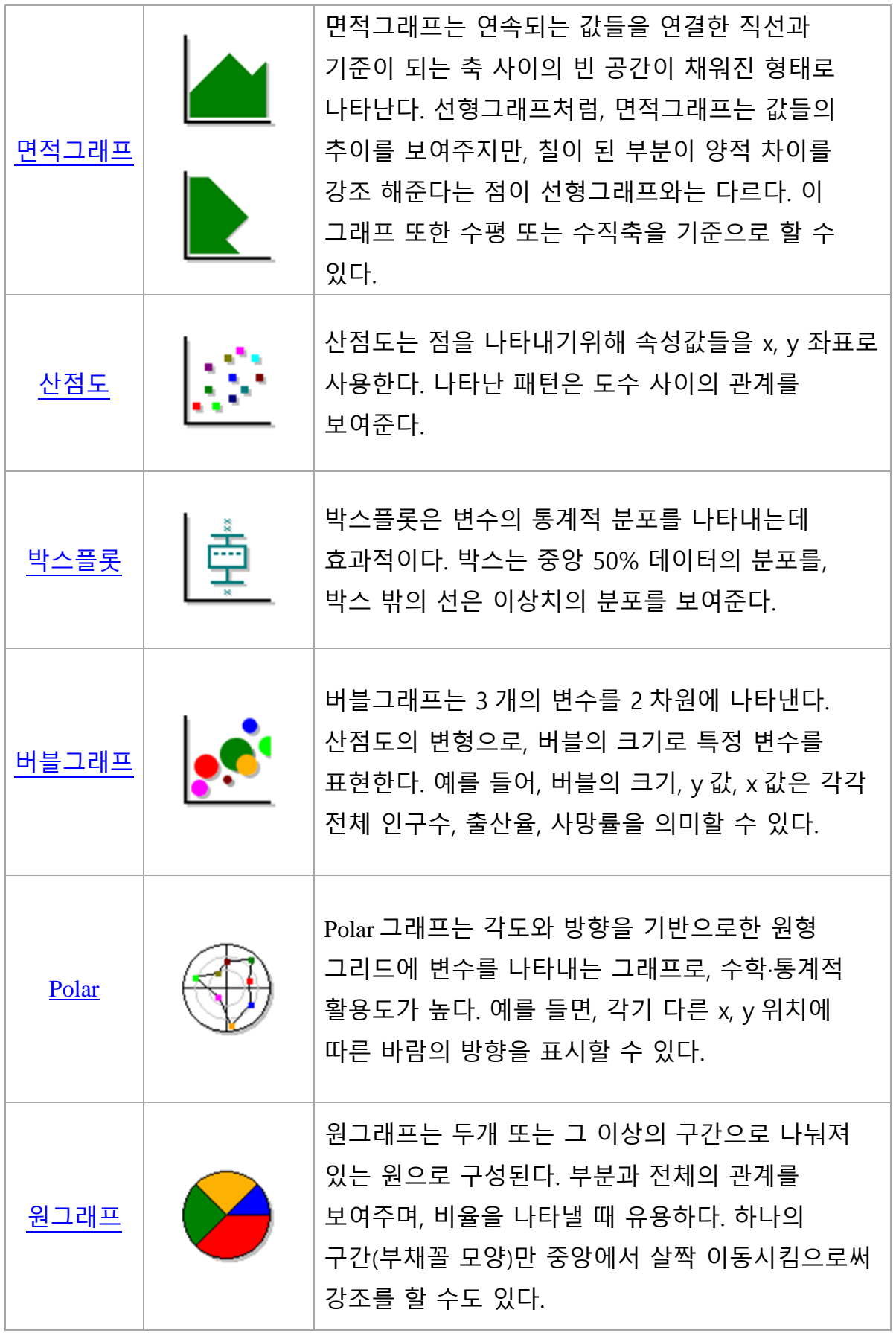

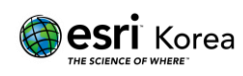

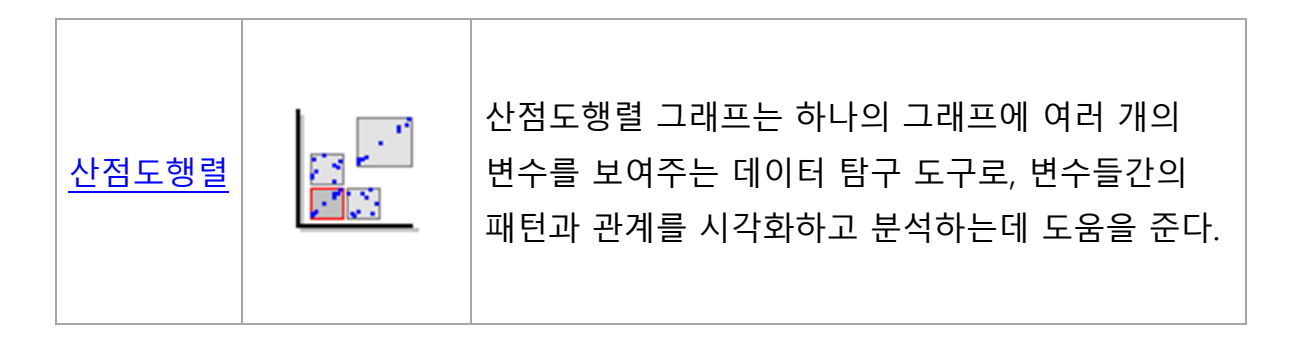

**ArcGIS Pro** 에서는 테이블 자료의 여러 특징과 관계를 시각화 하는 다양한 종류의 차트를 만들 수 있다. 테이블 자료는 벡터나 피처 데이터 또는 독립형 테이블(standalone table)을 의미한다.

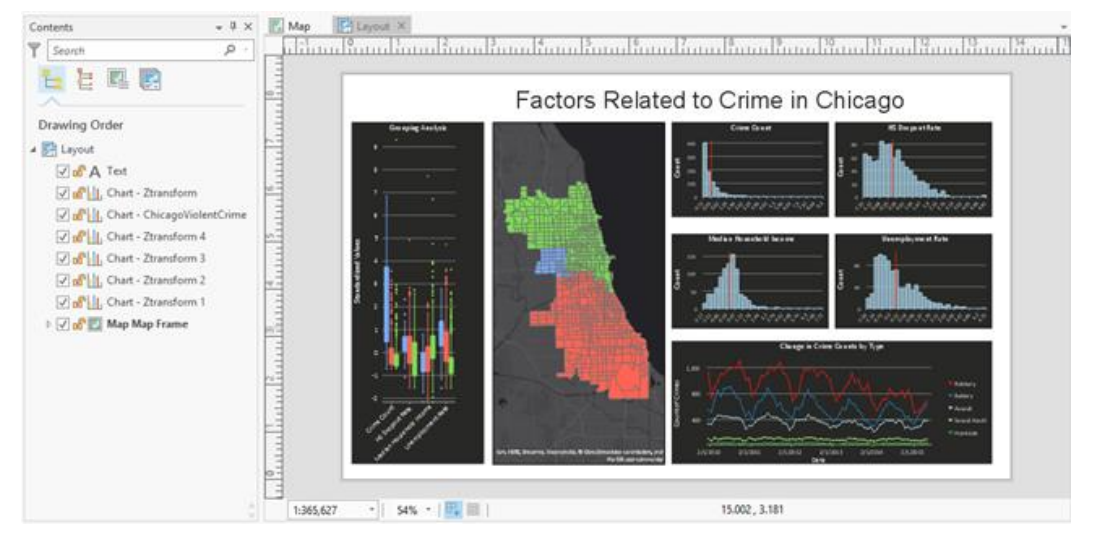

**ArcGIS Pro** 차트**,** 그래프**,** 심볼 등 데이터의 다양한 시각화 방법 예시

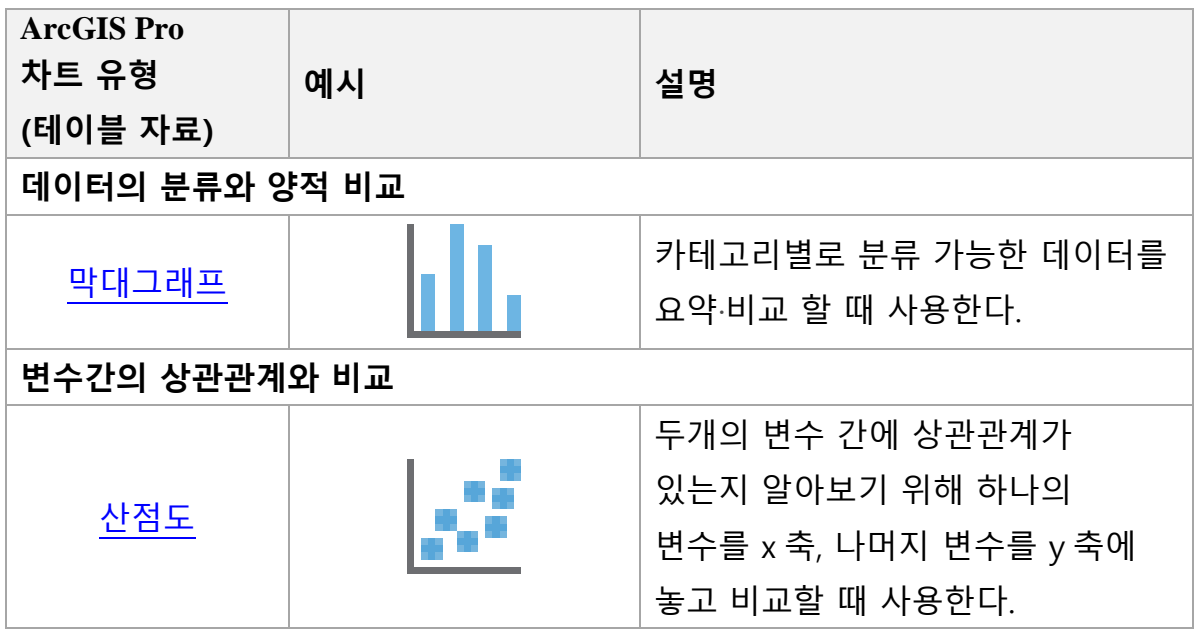

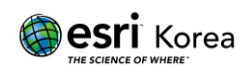

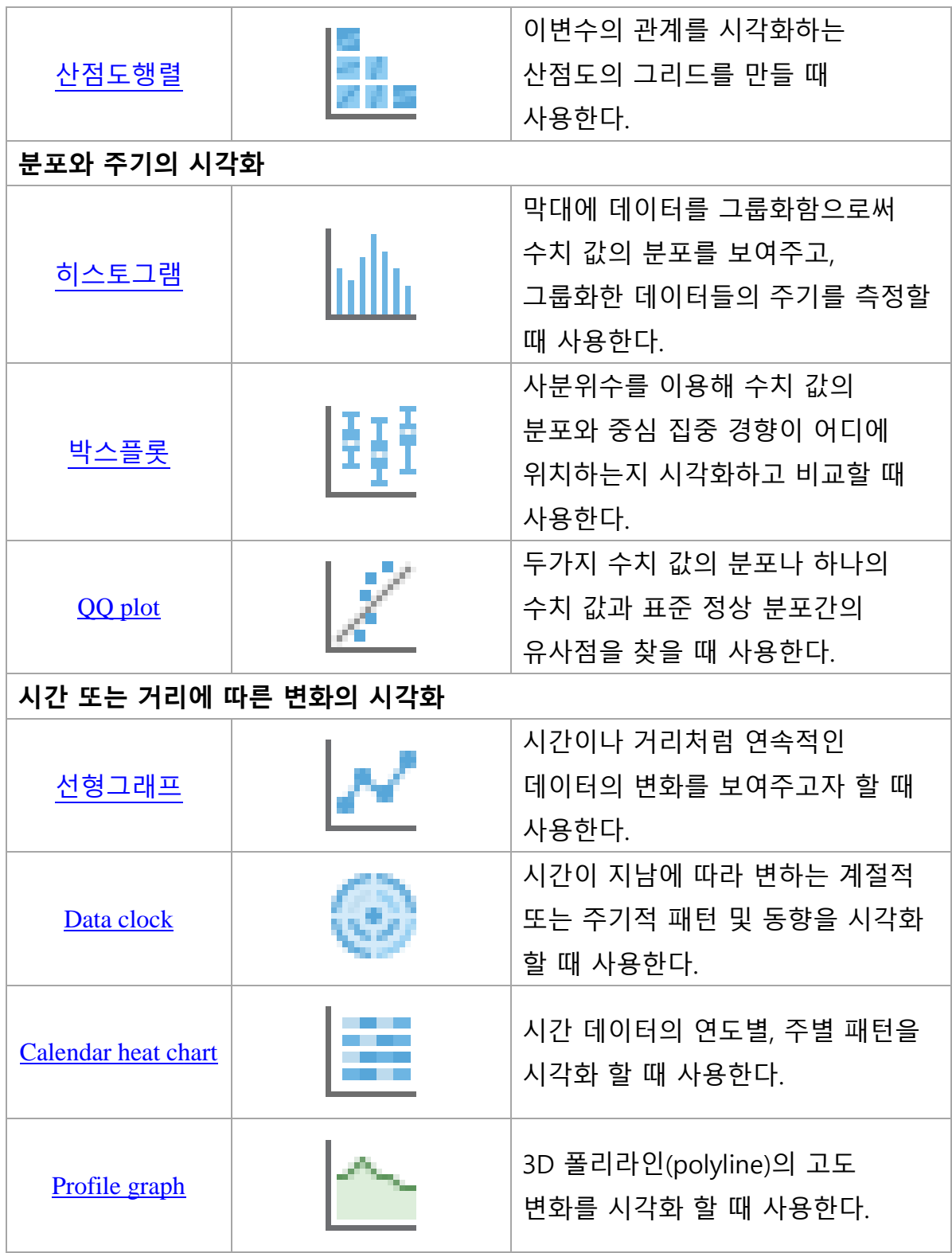

아래 표기된 차트들을 사용해 래스터 데이터의 특징과 관계를 시각화할 수 있다.

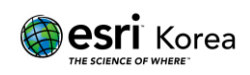

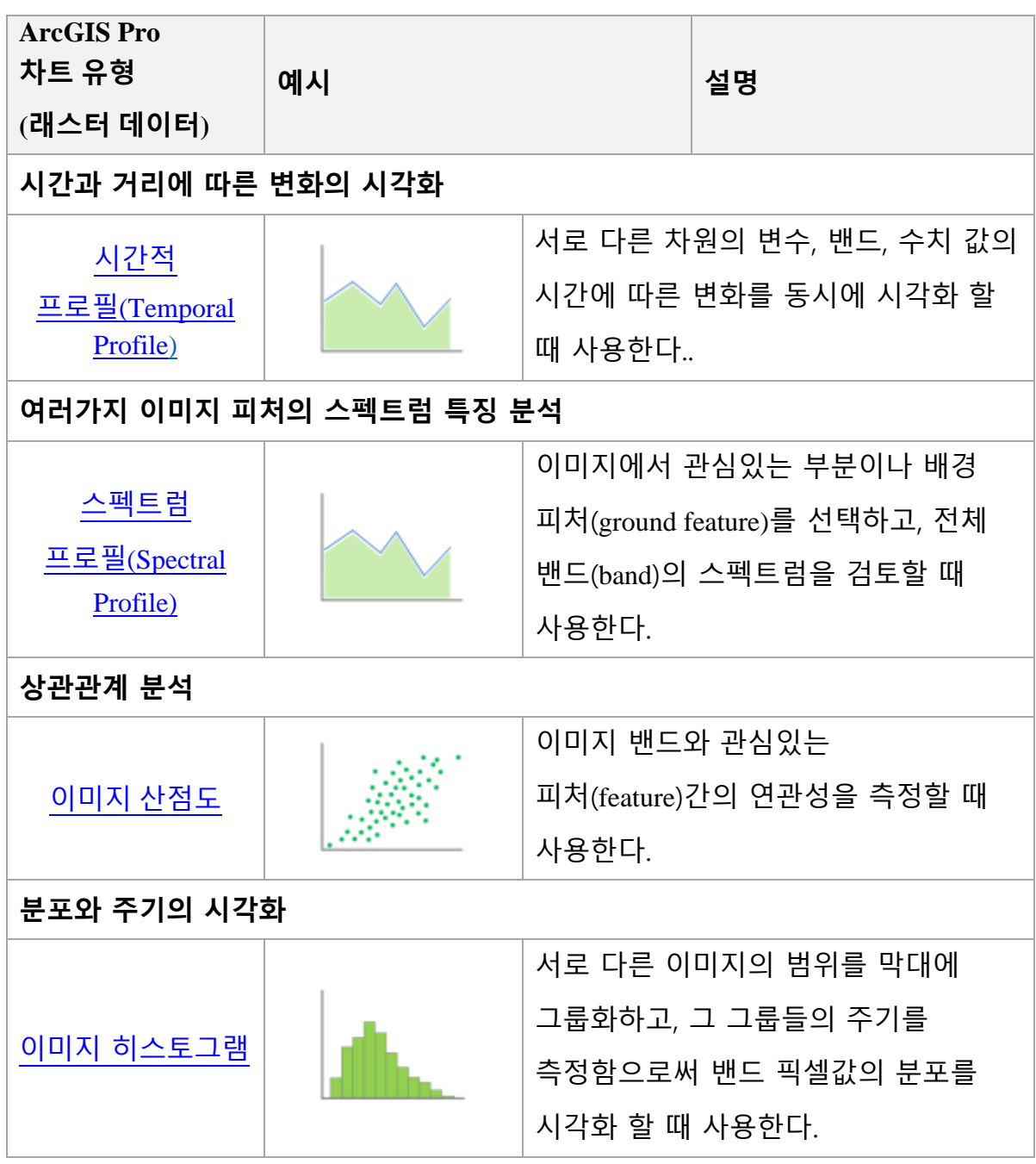

2) 공간 데이터 시각화

- 2 차원 데이터

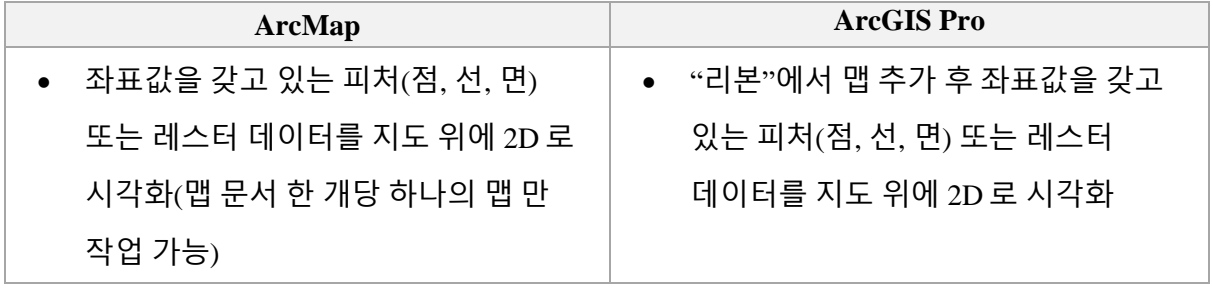

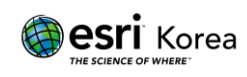

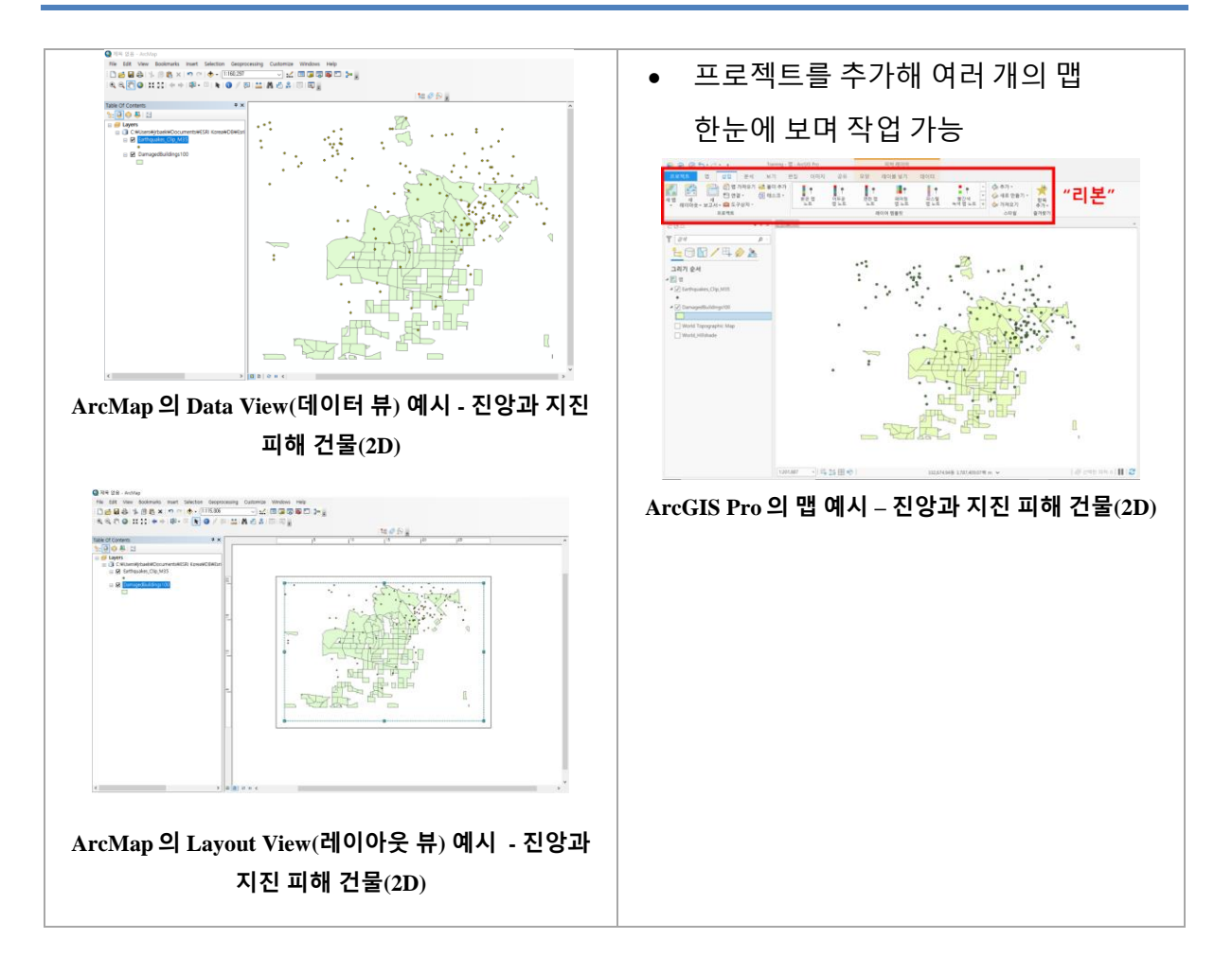

- 3 차원 데이터

ArcMap 과 ArcScene/ArcGlobe 앱을 각각 구동시켜야 하는 불편함을 없애기 위해 ArcGIS Pro 는 2D 와 3D 작업을 하나의 프로젝트에서 실행 할 수 있도록 설계되었다.

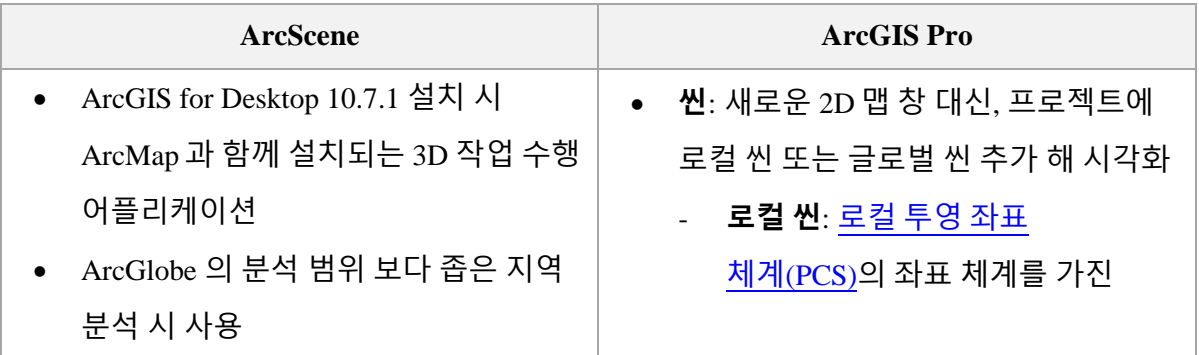

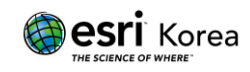

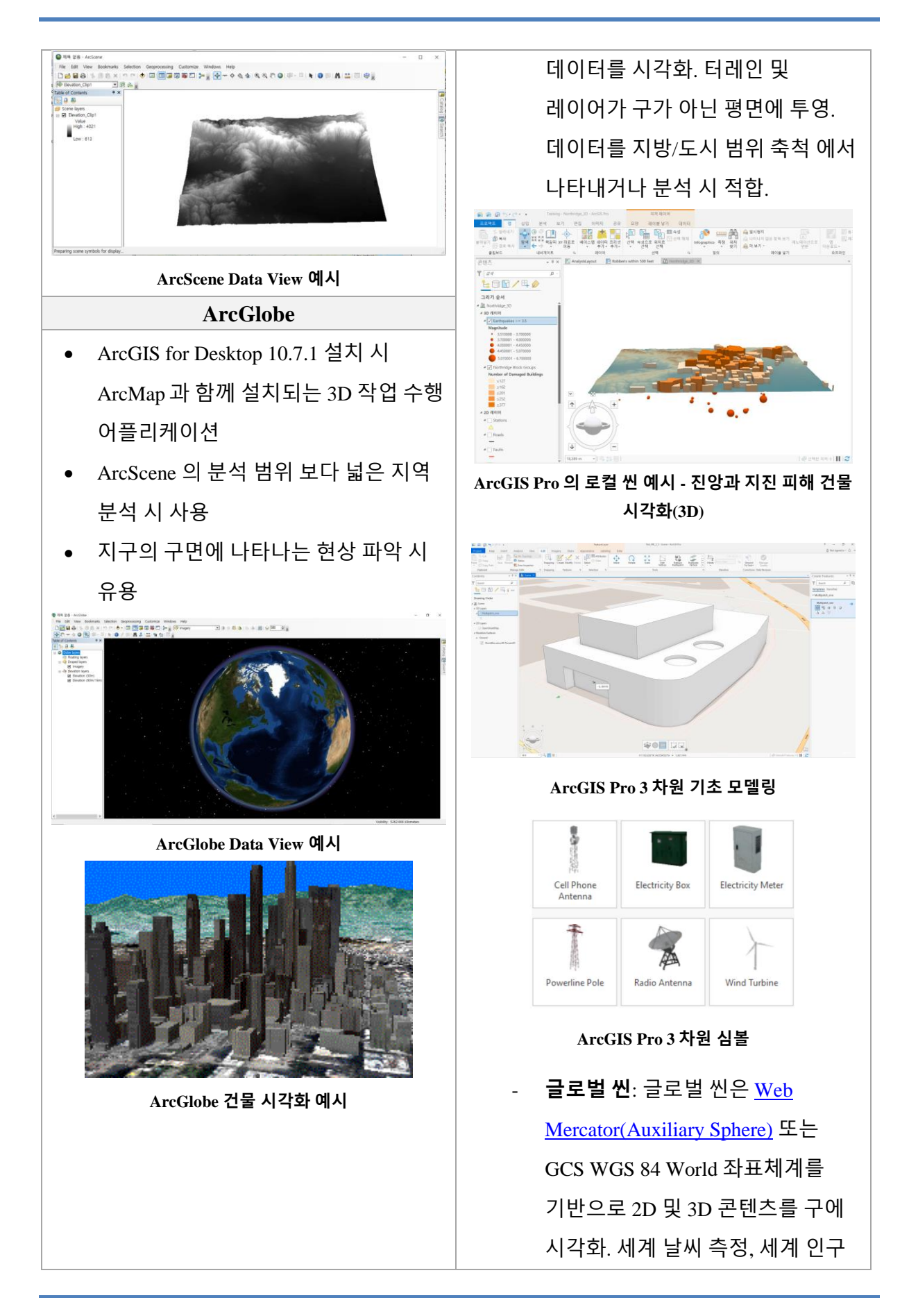

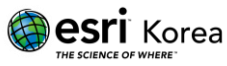

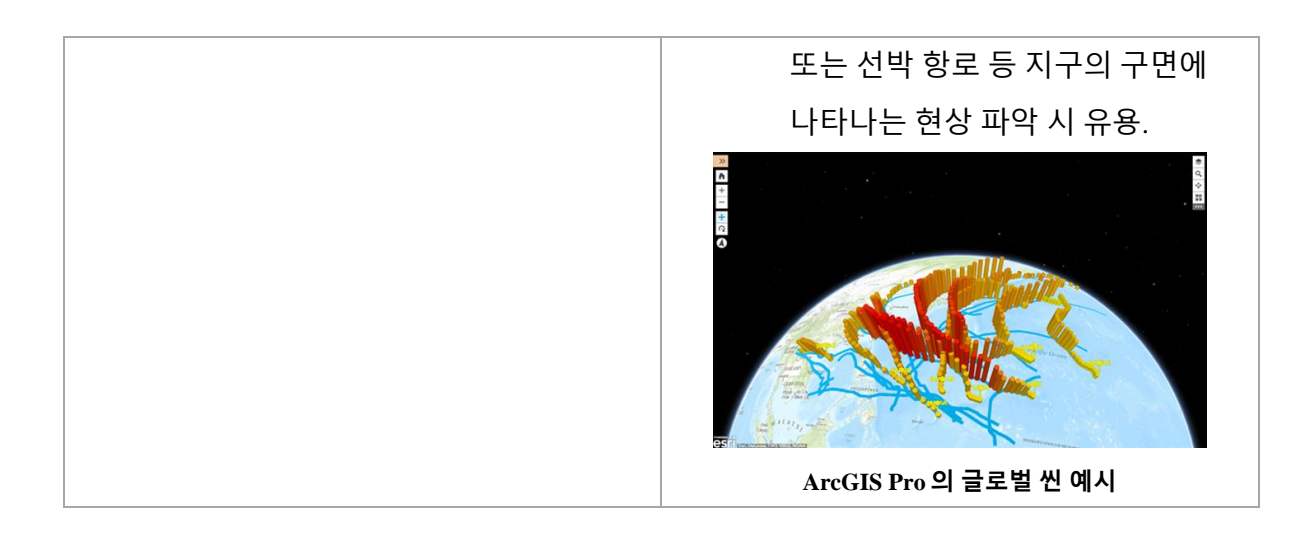

## C. 3D 효과 및 애니메이션

애니메이션은 사용자가 3D 문서를 생생하게 만들기 위해 설정한 효과를 저장해서 선택에 따라 재생할 수 있게 한다. 관점의 변화, 문서 등록정보의 변화, 지리적 움직임, 기온 변화 등을 효과적으로 시각화할 수 있다. 애니메이션은 비디오 파일(.avi) 또는 이미지 시퀀스(Windows Bitmap(.bmp), JPEG(.jpg))로 저장할 수 있다.

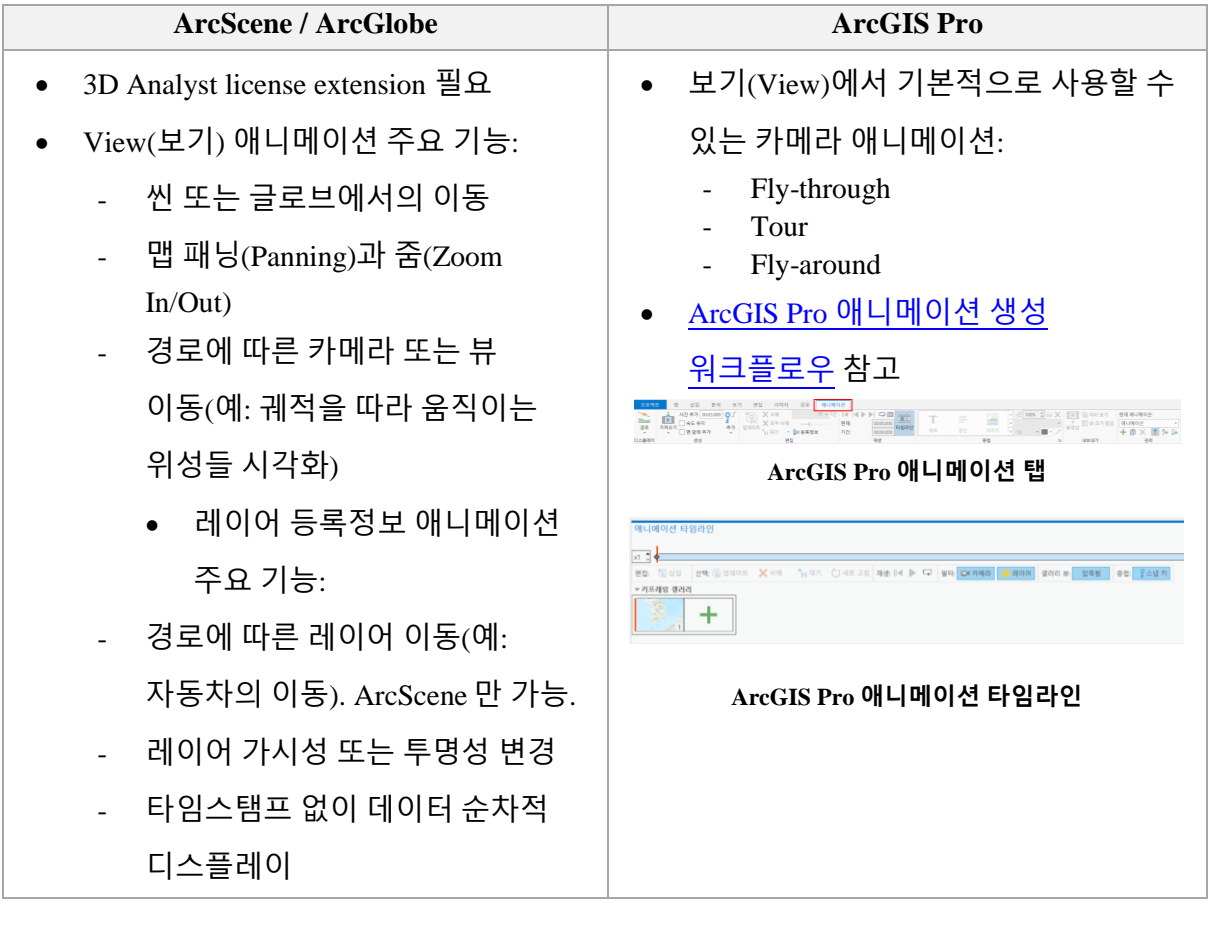

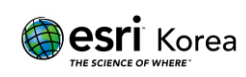

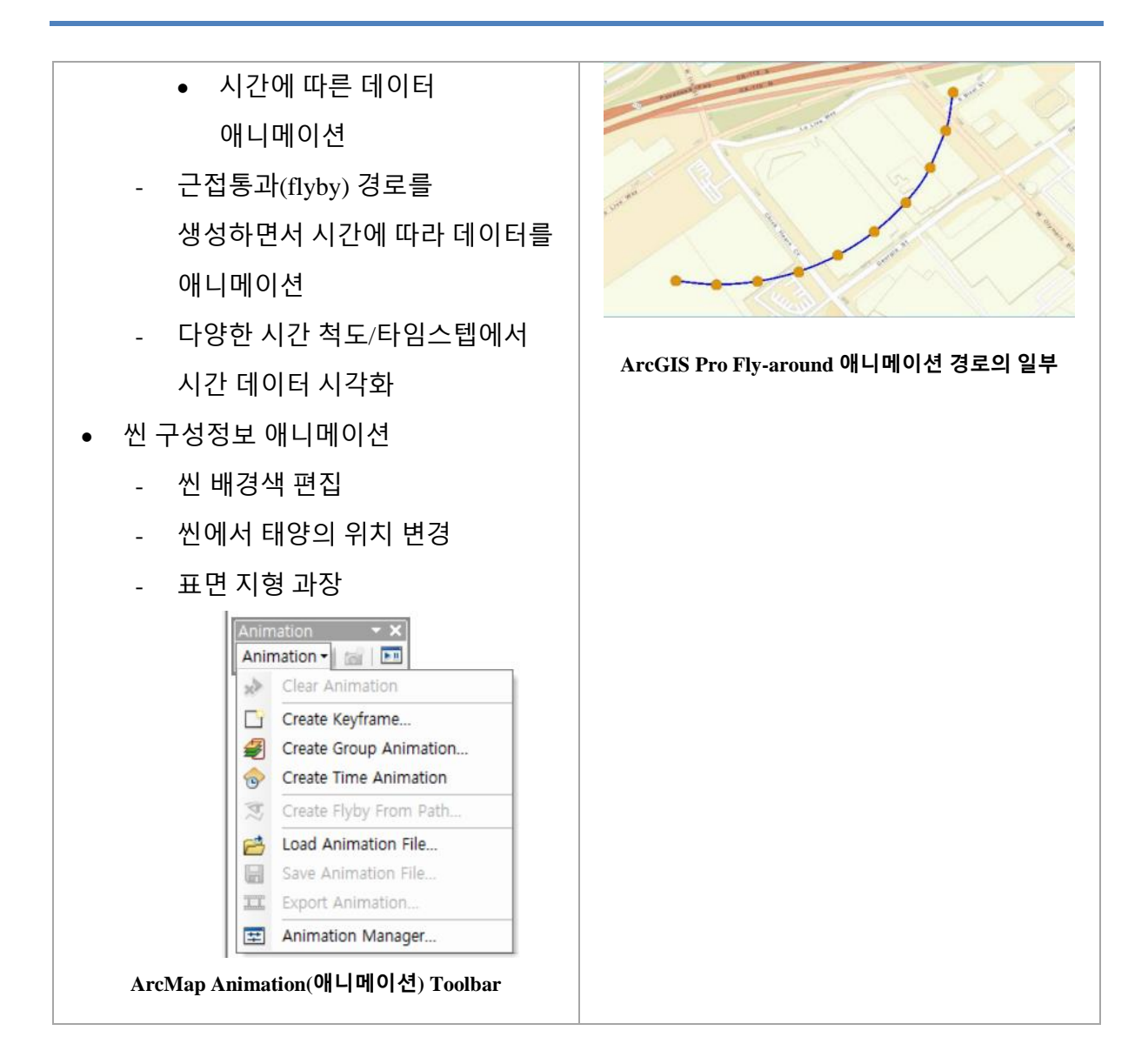

## D. 레이아웃(페이지 크기)

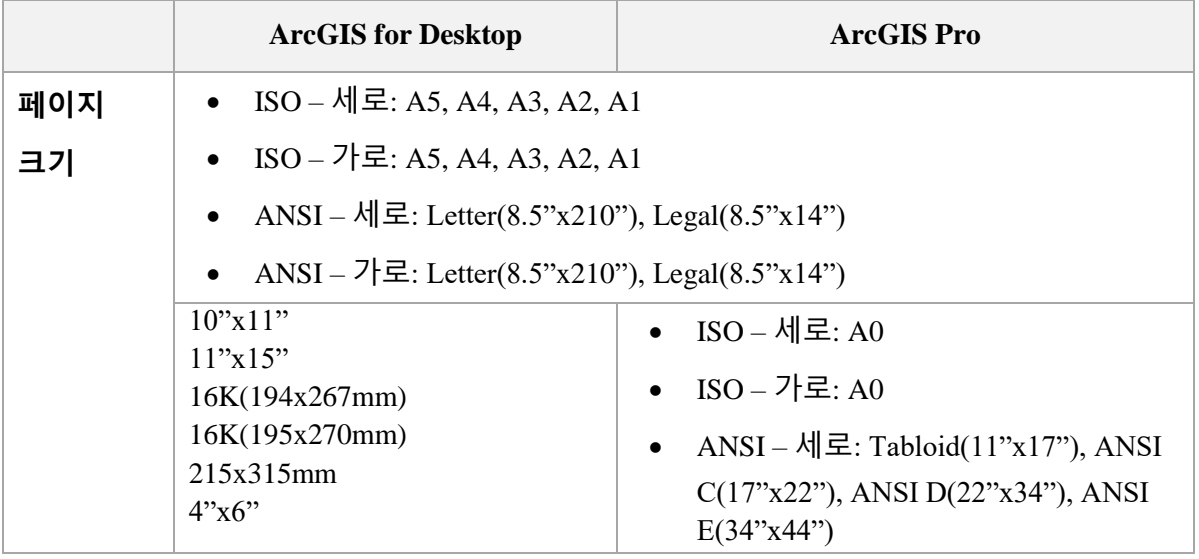

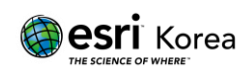

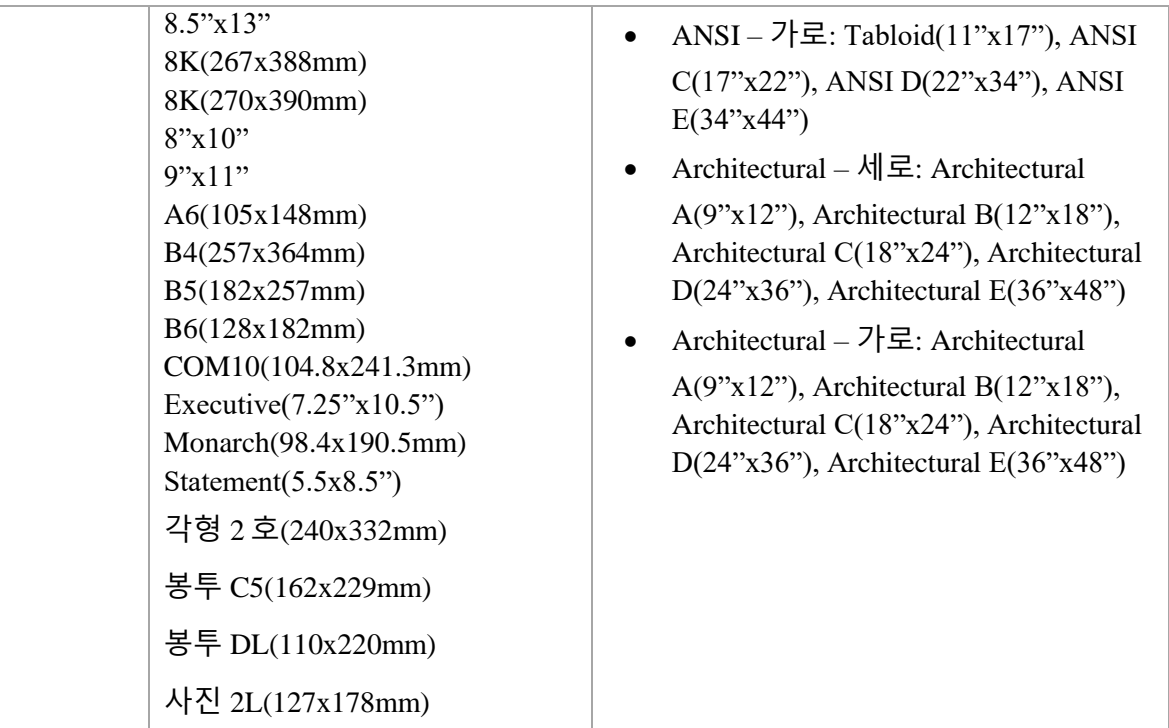

#### E. Raster Function

Raster Function 을 사용해 단일 또는 복수의 래스터셋에 사용자 지정 메커니즘을 수행할 수 있다.

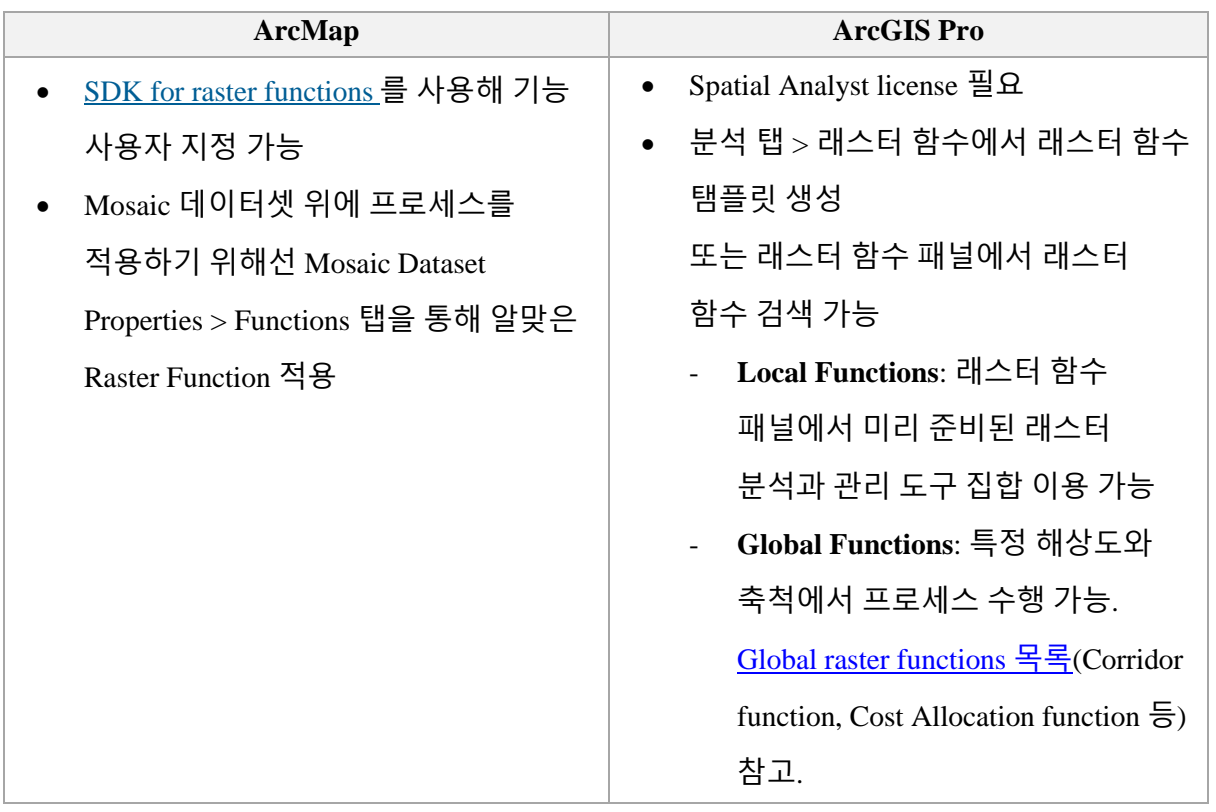

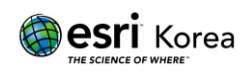

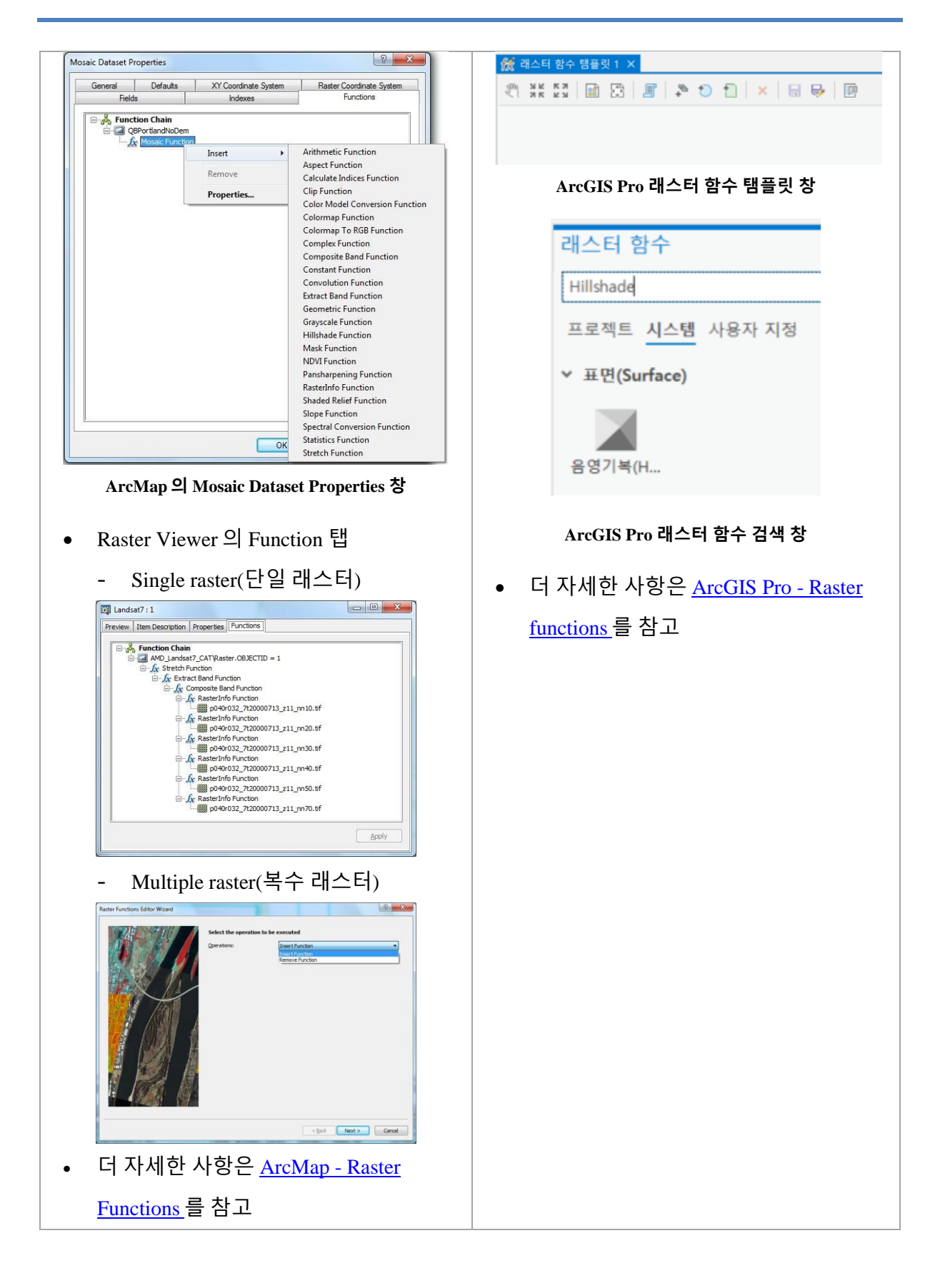

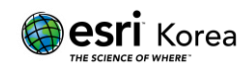

## F. 모델빌더

모델빌더(ModelBuilder)는 모델을 생성, 편집 및 관리하는 데 사용하는 애플리케이션이다. 모델은 한 도구의 결과값을 다른 도구의 입력값으로 제공하면서 지오프로세싱 도구의 시퀀스를 생성한다. 모델빌더는 워크플로우를 생성하는 시각적 프로그래밍 언어라고 할 수 있다. 모델빌더를 활용해 분석 프로세스를 자동화 할 수 있다.

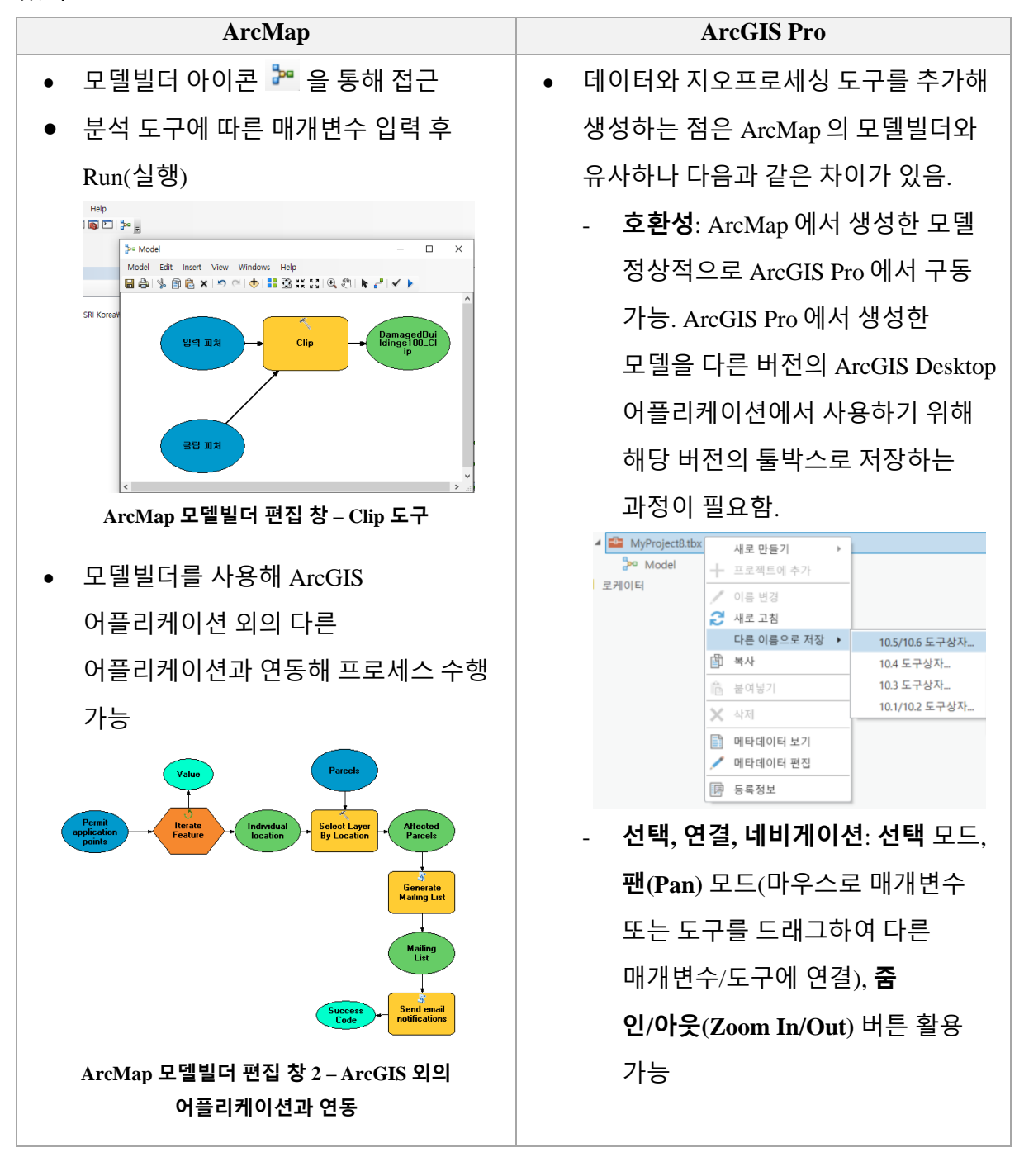

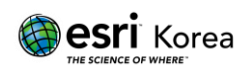

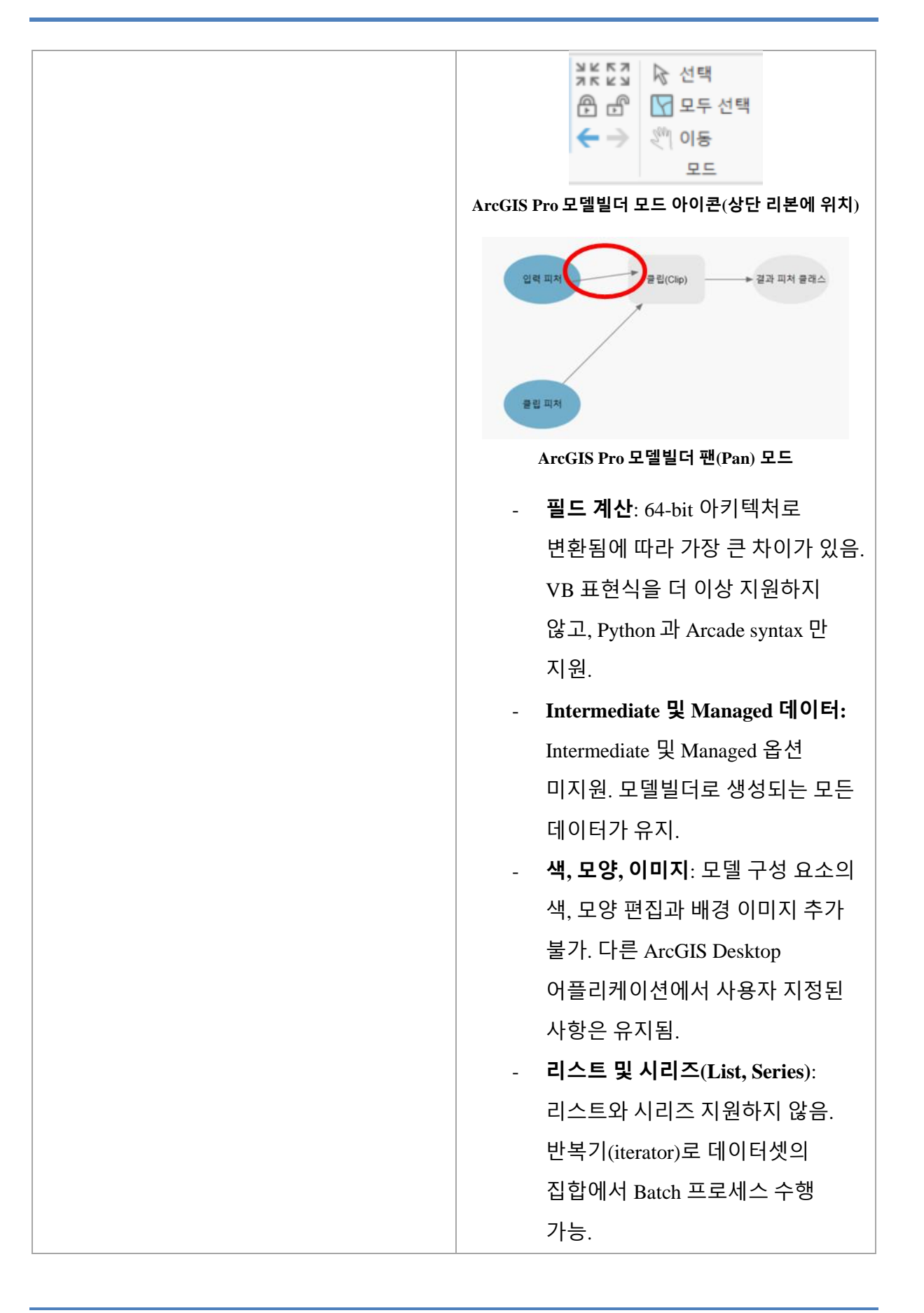

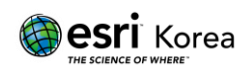

# G. 지원 언어 및 사용자 인터페이스(UI)

1) 언어

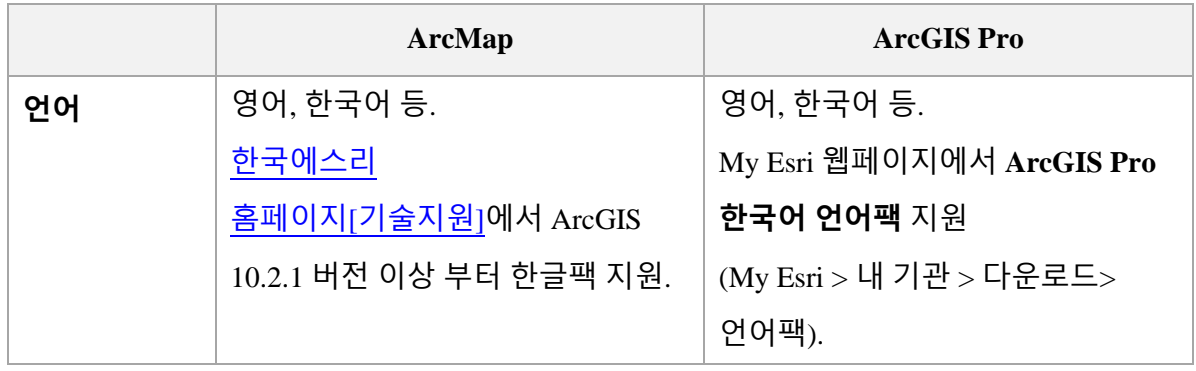

2) 사용자 인터페이스(UI)

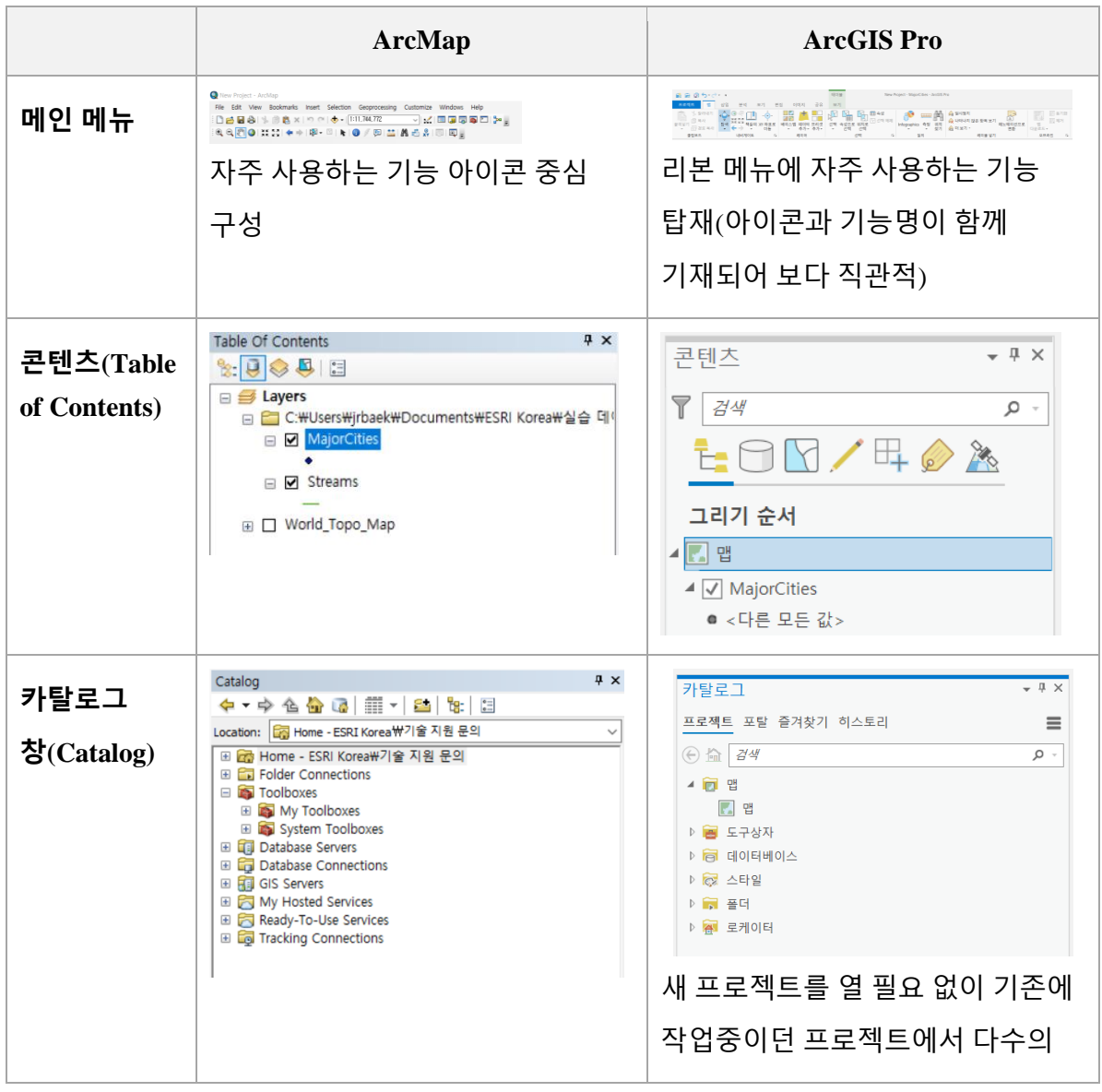

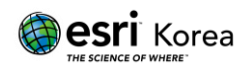

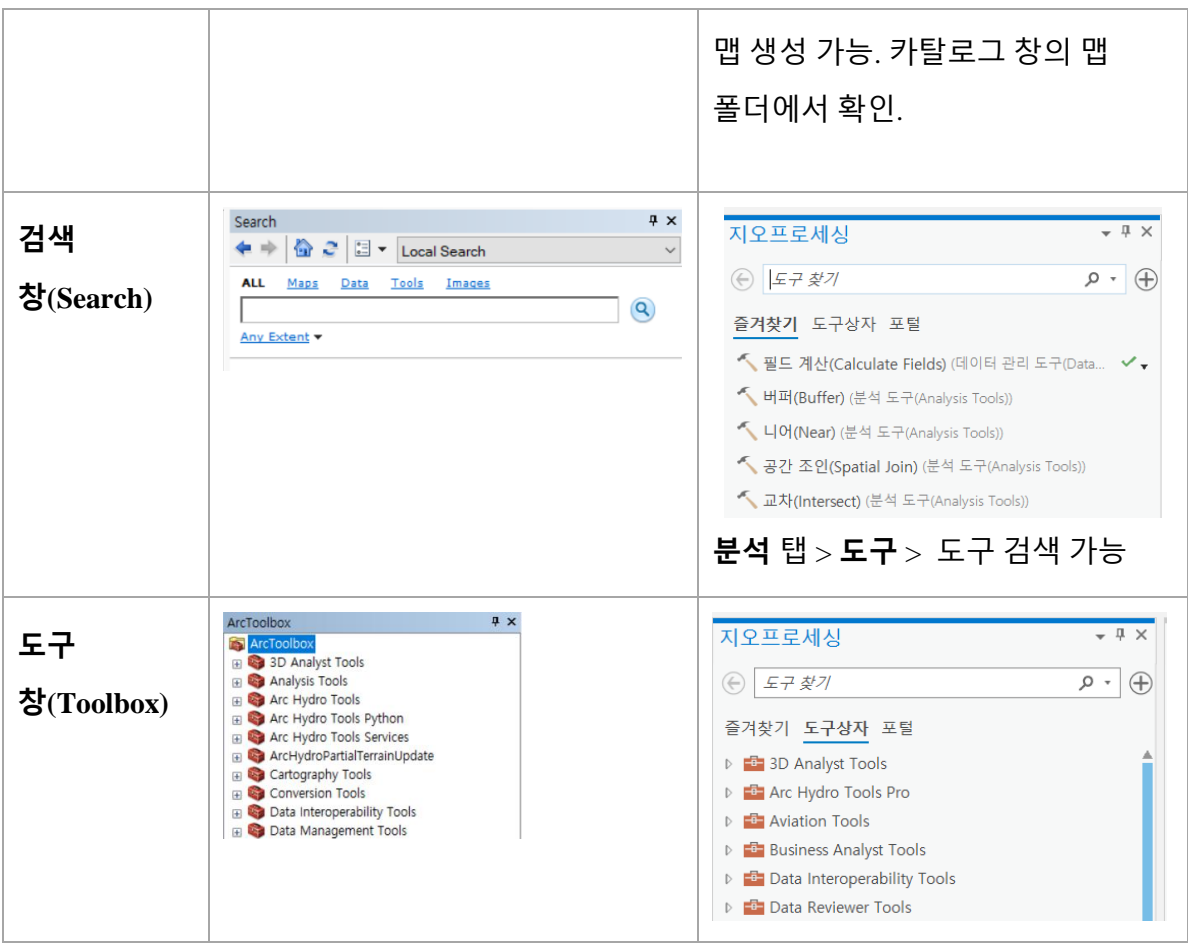

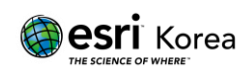

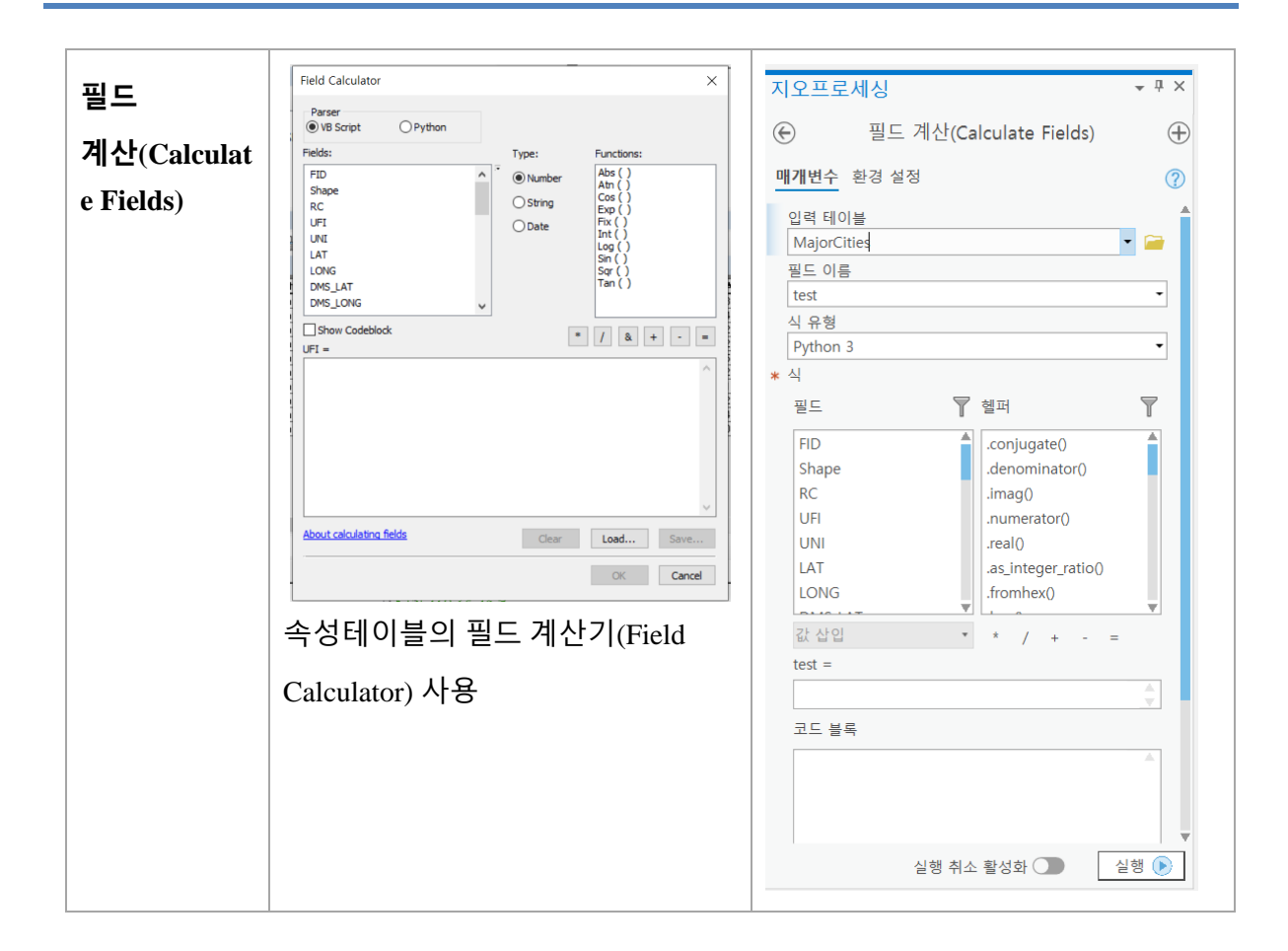

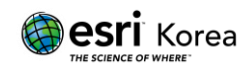